Ostbayerische Technische Hochschule Hochschule Amberg-Weiden

Fakultät Elektrotechnik, Medien und Informatik

Studiengang MT, ggf.Schwerpunkt

# Bachelorarbeit oder Masterarbeit

von

# Prof.Dr.-Ing. Klaus G r ü g e r

# **Mustervorlage Abschlußarbeit als optionaler Service für Studierende**

Ostbayerische Technische Hochschule Hochschule Amberg-Weiden

Fakultät Elektrotechnik, Medien und Informatik

Studiengang MT, ggf.Schwerpunkt

# Bachelorarbeit oder Masterarbeit

von

# Prof.Dr.-Ing. Klaus G r ü g e r

# **Mustervorlage Abschlußarbeit als optionaler Service für Studierende**

Diese 2 bzw. 3Zeilen später entfernen: Version 66 von 26.09.15 15:57:22 H:\muster\Mustervorlagen\_Grüger\Vorlage Abschlussarbeit\_Stand\_2015\_1012.odt(4 5Seiten) Erstbetreuer: Prof. Dr.-Ing. Klaus Grüger Zweitbetreuer: Prof.Dr./Dr.-Ing./Dipl.-Ing/.. Xayer Irgendwer Bearbeitungszeitraum: 52.01.2015 bis 51.06.2015

### **Ostbayerische Technische Hochschule Amberg - Weiden**

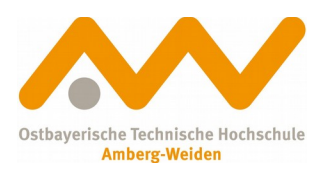

Fakultät Elektrotechnik, Medien und Informatik

<span id="page-3-0"></span>Bachelorarbeit oder Masterarbeit Zusammenfassung

Studentin/Student (Name, Vorname): Prof.Dr.-Ing. Grüger, Klaus Studiengang: Studiengang MT, ggf.Schwerpunkt

Aufgabensteller, Professor: Prof. Dr.-Ing. Klaus Grüger

Durchgeführt in (Firma/Behörde/Hochschule): XXXXXXXausfüllenXXXXXX

Betreuer in Firma/Behörde: XXXXXXXausfüllenXXXXXX

Ausgabedatum: 52.01.2015 Abgabedatum: 51.06.2015

Titel: Mustervorlage Abschlußarbeit als optionaler Service für Studierende

Zusammenfassung: Diese Text wurde ins Kommentarfeld der Eigenschaften des Dokuments eingegeben. Wenn das als unpraktisch empfunden wird, kann man es

Schlüsselwörter: Bachelorarbeit, Masterarbeit, Mustervorlage, LibreOffice, Basis Formbätter 9/2015

### **Ostbayerische Technische Hochschule Amberg - Weiden**

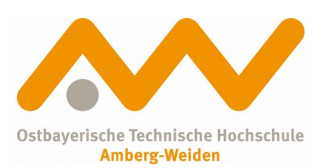

Fakultät Elektrotechnik, Medien und Informatik

<span id="page-4-0"></span>Bestätigung gemäß § 12 APO

Name und Vorname der Studentin/des Studenten: Prof.Dr.-Ing. Grüger, Klaus

Studiengang: Studiengang MT, ggf.Schwerpunkt

Ich bestätige, dass ich die Bachelorarbeit mit dem Titel:

Mustervorlage Abschlußarbeit als optionaler Service für Studierende

selbständig verfasst, noch nicht anderweitig für Prüfungszwecke vorgelegt, keine anderen als die angegebenen Quellen oder Hilfsmittel benützt sowie wörtliche und sinngemäße Zitate als solche gekennzeichnet habe.

Datum: 51.06.2015

Unterschrift:

# <span id="page-5-0"></span>**Abkürzungen und Begriffe (ggf. auch Formelzeichen)**

Bitte unbedingt alphabetisch sortieren! Am einfachsten geht das mit dem Sortieren, aber auch einer übersichtlichen Formatierung, wenn man das in eine Tabelle mit unsichtbaren Linien packt (zur Verdeutlichung hat die folgende Tabelle leicht 10% grau gefärbte Linien, in der Endfassung sollte man die Linien wahrscheinlich weiß machen). Eventuell liefert das von Ihnen verwendete Textverarbeitungssystem auch eine automatische Erstellung eines Abkürzungsverzeichnisses, ich denke aber, dass man das notfalls auch in der unten gemachten Form handhaben kann (nur muss man die Begriffe dann eben auch regelmäßig dazuschreiben).

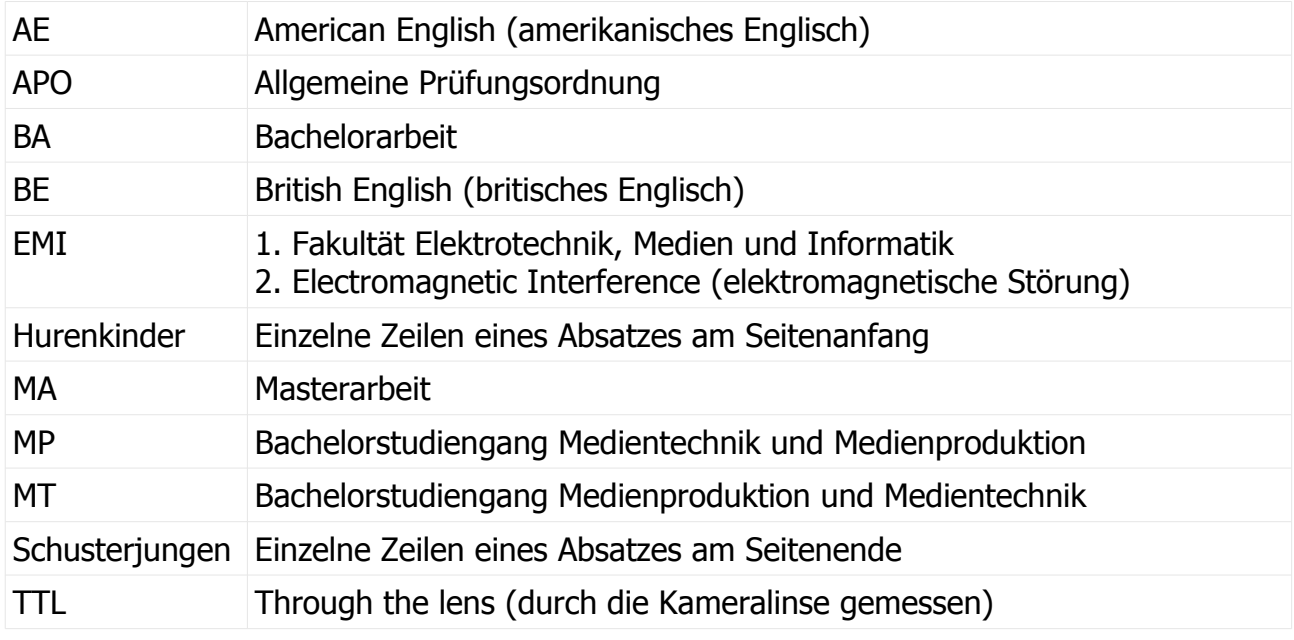

#### Anmerkung:

Gebräuchliche allgemeine Abkürzungen brauchen i.d.R. hier z.B. nicht aufgeführt werden.

# **Inhaltsverzeichnis**

<span id="page-6-0"></span>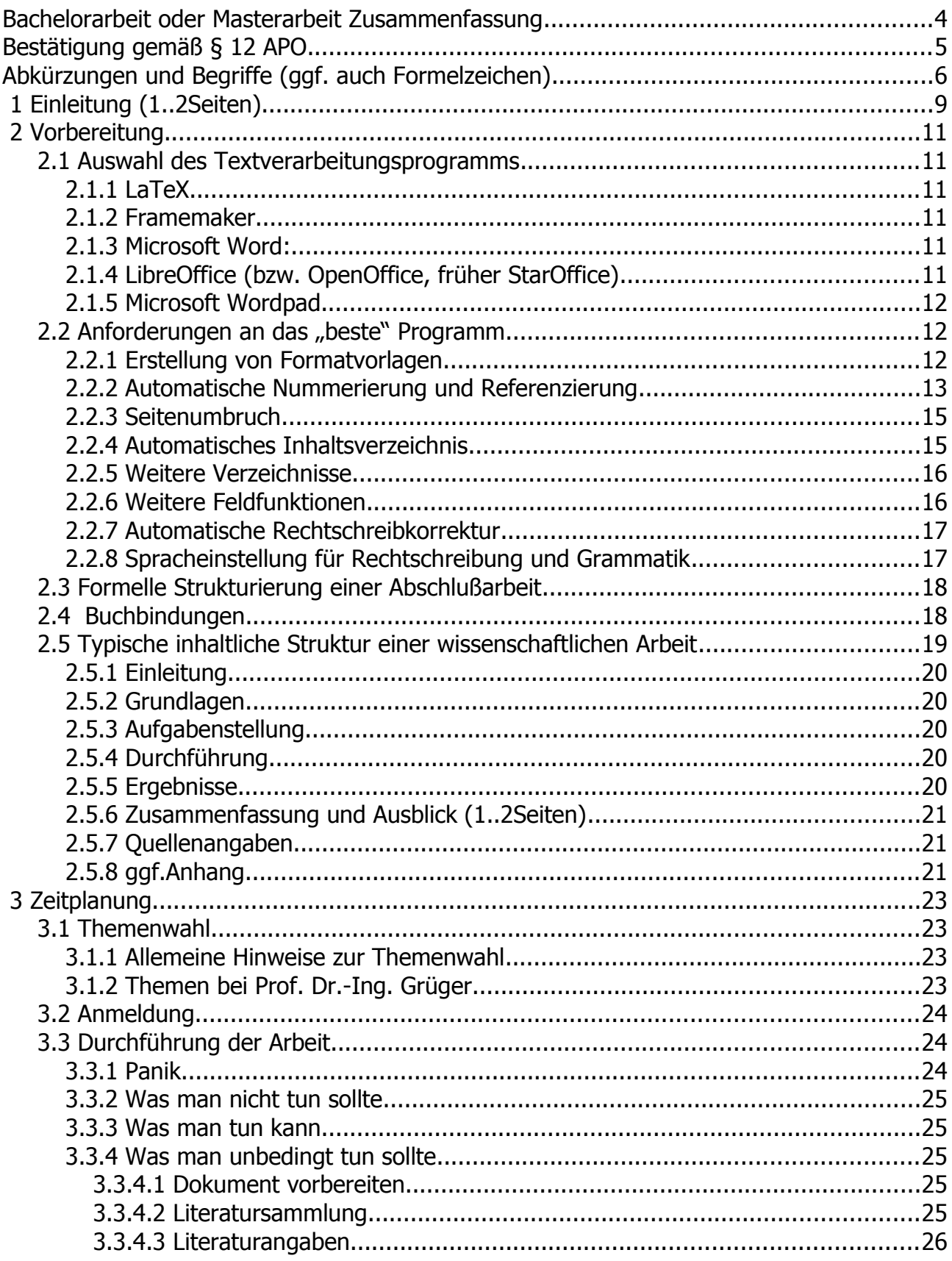

Prof.Dr.-Ing. Klaus Grüger: Mustervorlage Abschlußarbeit als optionaler Service für Studierende

<span id="page-7-0"></span>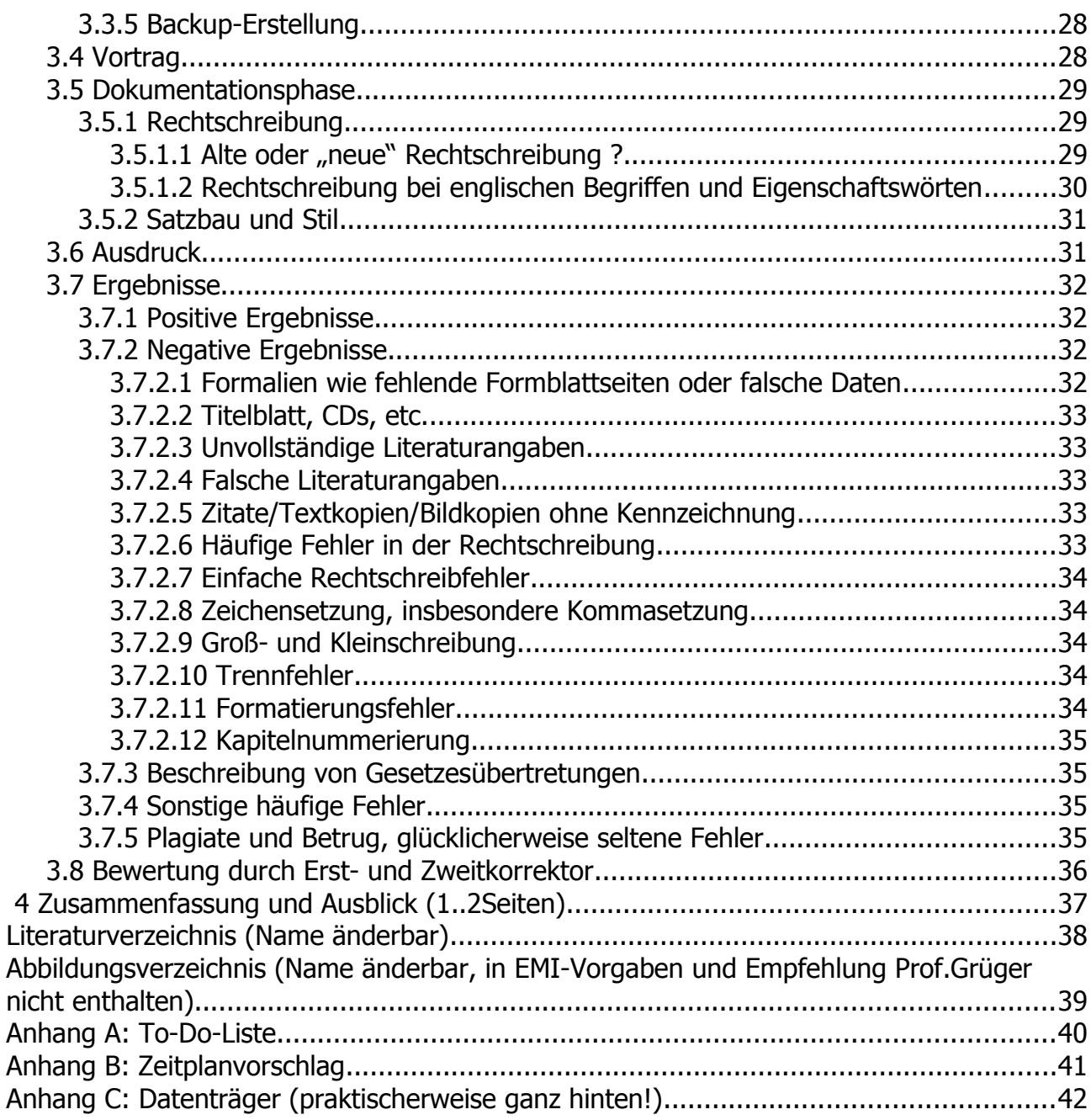

# <span id="page-8-0"></span> **1 Einleitung (1..2Seiten)**

Bei einer Bachelor- oder Masterarbeit handelt es sich um eine Abschlussarbeit. Eine derartige Arbeit muss jeder Studierende für seinen Abschluss auf Basis der jeweiligen Vorgaben, wie z.B. [1][2],selbständig erstellen.

Mit dieser Mustervorlage soll versucht werden, ein Beispiel für eine nach Ansicht des Autors gute Form einer Abschlussarbeit zu präsentieren. Mit Ausnahme der Vorgaben der Hochschule bzw. der Fakultät ist diese Beschreibung nicht zwingend genau so umzusetzen, auch brauchen Sie weder Ihre Arbeit auf Basis diese Vorlage, noch des vom Autor favorisierten Textverarbeitungssystems zu erstellen. Achten Sie auch auf eventuell neuere Formblätter und sonstige Aktualisierungen.

In ersten Kapitel einer solchen Arbeit sollte man zunächst kurz das Thema und die darin verwendeten Begriffe erklären, denn nicht jeder wird wissen, worum es geht, sogar dann, wenn er vom gleichen Fach ist. Hinter Begriffen wie Realisierung, Untersuchung, Implementierung, o.ä. können sich ganz unterschiedliche Dinge verbergen. Hoffentlich hat der Aufgabensteller keine Abkürzungen verwendet, denn das ist ganz allgemein ungeschickt und meist mehrdeutig.

Auch sollte man in der Einleitung die Zielgruppe und die Motivation der Arbeit klarstellen, so wurde dieses Muster erstellt, um zukünftigen Absolventen neben Hinweisen eine Vorlage zu liefern, aber auch um typische Fehler zu verhindern, die immer wieder gemacht werden.

Auch wenn einige Kollegen offenbar anderer Meinung sind oder zumindest Studierende das manchmal meinen, sollten weder hier noch anderswo langwierige Erklärungen der Historie auftauchen, es sei denn, es wäre zum Verständnis des weiteren Textes notwendig.

Unterkapitel mit einer Nummerierung wie 1.1., 1.2., etc. sollten in der circa 1..maximal 2 Seiten langen Einführung normalerweise nicht auftauchen.

Den Abschluss der Einleitung bildet normalerweise die Erklärung des Aufbaus des folgenden Texts. Normalerweise folgt ein Kapitel mit Grundlagen, die ein Leser der Zielgruppe vorab unbedingt wissen und von dem man annehmen muss, dass er sie trotz Vorbildung nicht unbedingt weiß. Meist ist es sinnvoll, auch die Situation vor Beginn der Arbeit in einem Kapitel zu beschreiben. In weiteren Kapiteln folgen dann eigene Analysen zu optimalen Vorgehensweise, die Beschreibung der darauf aufbauenden Arbeiten, die nachprüfbaren Ergebnisse mit deren gegebenenfalls persönlicher Interpretation. Den Abschluss des Hauptteils ist das Kapitel Zusammenfassung, in dem kurz zusammengefasst aber nichts Neues mehr beschrieben wird, oder das Kapitel Zusammenfassung und Ausblick, in dem man dann noch kurz beschreibt, wie es nach Abschluss dieser Arbeit damit weitergeht. Manche nennen das auch Fazit. Einer wissenschaftlichen Arbeit darf auch ein nachgestelltes Literaturverzeichnis (auch als "Literatur", "Schrifttum", "Quellen" oder ähnlich bezeichnet), in dem man alle Quellen angibt. Wichtige Quellen darf man keineswegs verschweigen, unwichtige dagegen, von denen der Leser nichts hat und die nicht ins Arbeitsergebnis eingeflossen sind, sind unschön. Basiswissen aus

Grundlagenbüchern wird man einmal in der Einleitung oder bei den Grundlagen als Quelle erwähnen und dann meist im folgenden stillschweigend voraussetzen.

Manchmal ist es sinnvoll Teile, die z.B. nicht linear in den Hauptteil integriert werden können, oder die auch separat genutzt werden sollen, wie eine längere Sourcecodes, Bedienungsanleitung, geheimzuhaltende Details, etc., in einen oder mehrere Abhänge auszugliedern, die bei Bedarf auch separat gebunden werden können.

# <span id="page-10-4"></span> **2 Vorbereitung**

### <span id="page-10-3"></span> **2.1 Auswahl des Textverarbeitungsprogramms**

Normalerweise wird dem Absolventen die Auswahl des Schreibprogramms selbst überlassen. Prinzipiell könnte man auch mit der Schreibmaschine arbeiten, auch wenn das heute nicht mehr das Mittel der Wahl ist, um handschriftliche Texte vorschriftsmäßig zu vermeiden. Prinzipiell bietet der Markt sehr vielen Text-Verarbeitungstools an. Das verbreitetste Textverarbeitungsprogramm ist Word, manch bevorzugen auch LibreOffice oder OpenOffice (früher StarOffice). Layout-Programme sind vermutlich weniger geeignet, denn es sollte primär um die Inhalte, nicht das Text-Layout gehen.

Auch wichtig: Man kann nur ein Programm nutzen, für das man für die benötigte Zeit Zugriff auf die Hardware und Software hat, am besten wohl dort, wo in der Nähe das Bett ist, in dem man schläft. Abgabestress zur Einhaltung der Fristen hatten bislang (fast) alle!

#### <span id="page-10-2"></span> **2.1.1 LaTeX**

Das Computer-Satzprogramm schlechthin: Es hat jedoch den Nachteil, das es umständlich zu bedienen ist, zumindest ursprünglich keinen Bildeditor hat, und schwer an die jeweiligen Bedürfnisse angepasst werden kann (immerhin, man kann damit fast alles machen). Wer noch keine Erfahrung damit hat, sollte die Finger davon lassen. Prof. Dr. Andreas Aßmuth bietet jedoch dazu einen Kurs an und hat analog zu diesem Muster einen Vorlagensatz erstellt, der auf seiner Hochschulwebseite downloadbar ist [\[15\].](#page-39-0)

#### <span id="page-10-1"></span> **2.1.2 Framemaker**

Ein Elektronic-Publishing-Programm, das nach Erachtens des Autors wahrscheinlich gut geeignet ist, auch wenn er es jetzt fast 2 Jahrzehnte nicht mehr genutzt hat (am liebsten war ihm Interleaf, was er noch davor nutzen durfte): Aber auch dabei gilt: Man muss sich damit auskennen.

#### <span id="page-10-5"></span> **2.1.3 Microsoft Word: (als OEM-Version oder Office-Paket)**

Zur Zeit das am meisten verwendete Programm, wegen des ein oder anderen Fehlers (wie die anderen Programme auch) mit äußerster Vorsicht zu gebrauchen. Weiterhin ist zu beachten, dass das Programm teuer ist, falls man es nicht mitgeliefert bekommt. Zumindest einige Grundfunktionen dieser Vorlage können genutzt werden. Theoretisch kann auch mit der Vorlage im ODT-Format gearbeitet werden. Wahrscheinlich ist es aber unproblematischer, ein aus diesem Dokument abgeleitetes File im DOC- bzw. DOCX-Format zu öffnen.

#### <span id="page-10-0"></span> **2.1.4 LibreOffice (bzw. OpenOffice, früher StarOffice)**

Relativ preisgünstig zu bekommen (als Download [3] sogar kostenlos bzw. mit Spendenaufruf), noch nicht das gebräuchlichste Programm, soll auch einige Macken haben, es schneidet aber inzwischen bei vielen unabhängigen Tests besser ab als Word 97/2000. Wer nicht wie viele aus anderen Gründen gezwungen ist, das Microsoft-Office-

Prof.Dr.-Ing. Klaus Grüger: Mustervorlage Abschlußarbeit als optionaler Service für Studierende

Paket zu nutzen, sollte sich dieses Paket zumindest mal ansehen. Viele LINUX-Distributionen enthalten dieses Paket, inzwischen läuft auch eine Version auf dem neusten Betriebssystem des Raspberry Pi 2B.

Eigentlich ist das Programmpaket OpenOffice sehr eng auch auf Code-Ebene mit LibreOffice verwandt. Es scheint aber trotzdem einige Inkompatibilitäten zu geben, jedenfalls hat ein Kollege von Abstürzen in Verbindung mit dieser Vorlage berichtet: Eventuell kann ein Import im "Konkurrenzformat" von Word (siehe vorangehendes Unterkapitel [2.1.3](#page-10-5) [Microsoft Word: \(als OEM-Version oder Office-Paket\) \)](#page-10-5) helfen.

#### <span id="page-11-2"></span> **2.1.5 Microsoft Wordpad**

Für kleine Arbeiten ist das ja ausreichend, aber das Programm hat definitiv zu wenige Möglichkeiten für die professionelle Textverarbeitung. … Was heißt das nun: Man nehme das Programm, was man immer schon verwendet hat und dessen Macken man kennt. Bitte beachten Sie aber den letzten Hinweis!!!

### <span id="page-11-1"></span>**2.2** Anforderungen an das "beste" Programm

Dieses Dokument wurde mit dem freien LibreOffice 5.0.1.2 Writer unter Windows 10 erstellt, die Bedienung und viele nützliche Tastenkürzel für Befehle ähneln aber stark den kommerziellen Microsoft Word. Folgendes sollte man mindestens können, d.h. das Programm muss die Möglichkeit haben und der Nutzer muss sicher damit umgehen.

#### <span id="page-11-0"></span> **2.2.1 Erstellung von Formatvorlagen**

Auch am Computer kann man schlecht arbeiten, in dem man ihn wie eine Schreibmaschine nutzt und Formatierungen statt durch sinnvolle Vor-(!)Einstellungen z.B. von Absatzabständen, Vorgaben für Hurenkind und Schusterjungen, Schriftgröße, etc. durch Neueinstellung bei jedem neuen Textabschnitt neu macht. Gerade WORD ist dafür berüchtigt, dass es die finale Formatierung an vom Nutzer nicht vorausgeahnte Besonderheiten des jeweiligen Druckers (z.B. nicht bedruckbare Seitenränder) anpasst. Eine Lösung am PC könnte sein, statt direkt eines physikalische Drucker auf einen PDF-Drucker umzustellen, die damit erzeugten Texte einschließlich deren Erscheinungsbild zu kontrollieren, und dieses PDF dann auszudrucken.

Vermeiden Sie es unbedingt gleich von Anfang an, ohne eine brauchbare Grundeinstellung zu arbeiten. Flattersatz sieht zwar nicht sehr professionell aus, aber Untersuchungen sagen, dass Texte so am besten zu lesen sind. Aus ästhetischen Gründen bevorzugen die meisten Leute allerdings Blocksatz. Und weil man mit Schönheit meist mehr erreicht als mit Intelligenz wird Ihnen also auch durchgängig zu Blocksatz geraten. Wichtig: Entscheiden Sie Sich und formatieren Sie dann einheitlich!

Viele Leute tendieren gute Grundeinstellung dazu, Formatierungen durch Einfügen von Leerzeichen und Leerzeilen einzufügen. Dieser Quick&Dirty-Ansatz geht nur am Anfang schnell! Sie sollten den Unterschied im Einsatz von Leerzeichen und von Tabulatoren kennen. Wenn Sie z.B. mit Leerzeichen einrücken, dann kann das am Bildschirm gut aussehen, aber auf dem Druckbild entsetzlich! Und wenn man dann den Text doch richtig

formatieren möchte, fängt man wieder von vorne an! Und Sie sollten den Unterschied zwischen Absatz- und Zeilenende kennen!

Der Autor dieses Text hat, weil es dringend war, auch schon mal auf Bitte seines früheren Chefs ein Dokument in ca. 6h abends "debugged", was ein Dilettant geschrieben hatte. Das Dokument war in dieser Form absolut unbrauchbar für die direkte Weiterverarbeitung! Sofern Teile einer Arbeit als in irgendeiner Weise im Team erstellt werden, ist sauberes Formatieren doppelt wichtig.

#### <span id="page-12-0"></span> **2.2.2 Automatische Nummerierung und Referenzierung**

Kapitel, Bilder, etc. sollten automatisch nummeriert werden, und die Nummern im Text sollten mit ihren Nummern automatisch referenziert werden. In LibreOffice öffnet sich durch Rechtsklick auf ein eingefügtes Bild ein Kontextmenü, bei dem man "Bildunterschrift einfügen" auswählt.

<span id="page-12-1"></span>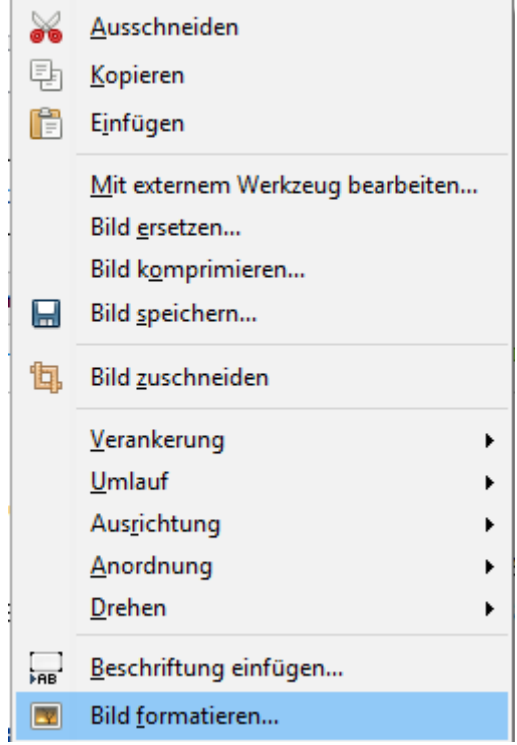

<span id="page-13-0"></span>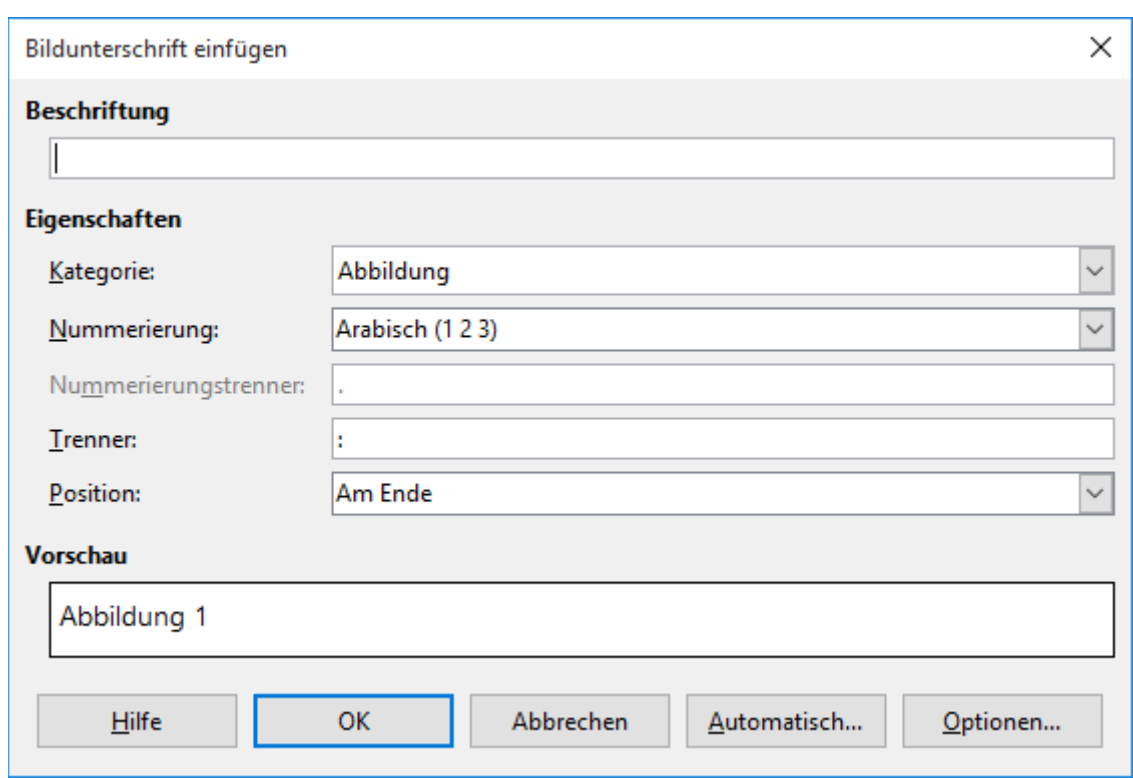

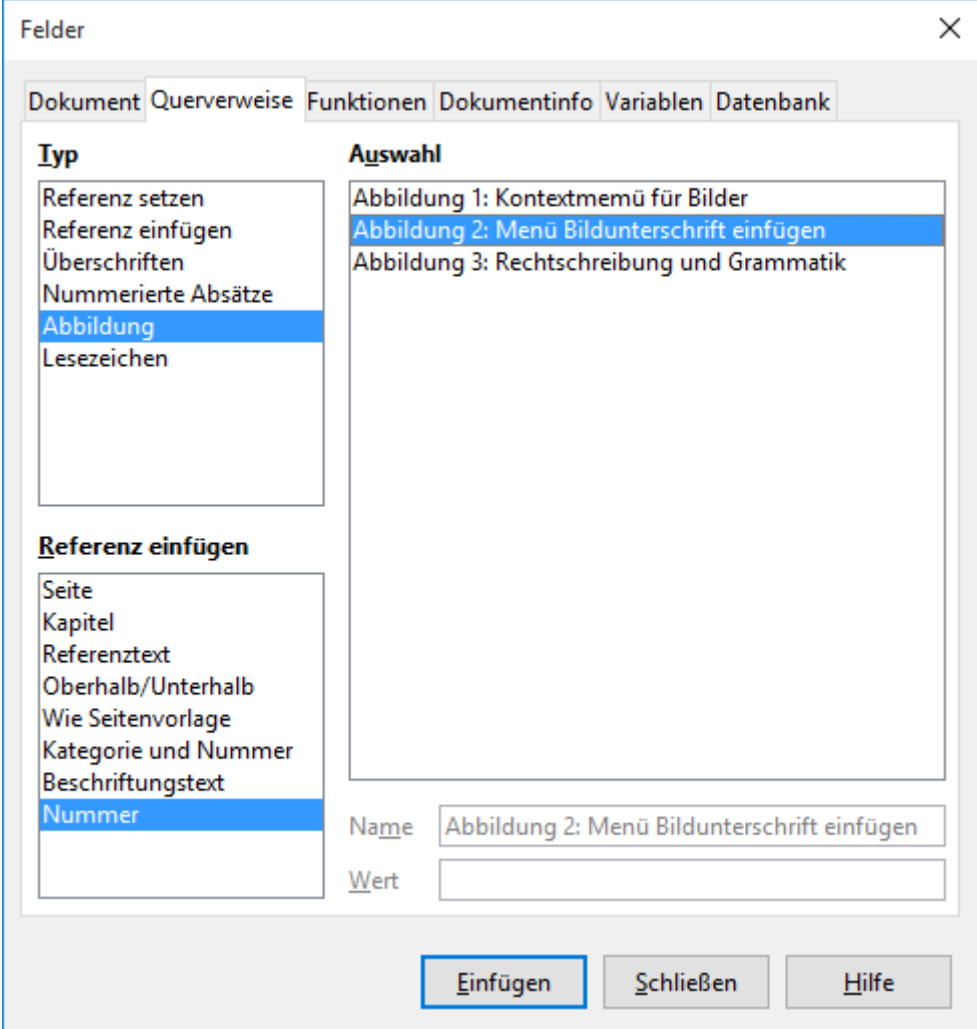

#### <span id="page-14-2"></span><span id="page-14-1"></span> **2.2.3 Seitenumbruch**

Selbstverständlich sollte der Seitenumbruch automatisch erfolgen. Gerade bei Berücksichtigung von Hurenkindern und Schusterjungen und vielen, eventuell auch großen Bildern ist das nicht trivial. Unter Umständen muss dabei manuell durch Größenänderung oder Verschieben ein unglückliche Formatierung vermieden werden.

#### <span id="page-14-0"></span> **2.2.4 Automatisches Inhaltsverzeichnis**

Ein automatisch erzeugtes Inhaltsverzeichnis spart viel Arbeit am Schluss! Beim Programm LibreOffice lässt sich ein automatisiertes Inhaltsverzeichnis im Menü über Einfügen/Verzeichnisse/Verzeichnisse einfügen. Das Aktualisieren erfolgt laut Programmhilfe [\[17\]](#page-39-1) über das Ausführen einer der folgenden Aktionen:

- 1. Rechtsklicken Sie in das Inhaltsverzeichnis und wählen Sie Verzeichnis aktualisieren.
- 2. Wählen Sie Extras Aktualisieren Alle Verzeichnisse.

Vermeiden Sie es wenn irgend möglich, das automatisch erzeugte Verzeichnis anders manuell zu ergänzen oder sonst wie zu manuell zu ändern.

#### <span id="page-15-1"></span> **2.2.5 Weitere Verzeichnisse**

Das automatisierte Inhaltsverzeichnis benötigt jeder, auch ist der Aufwand für das automatisierte Erstellen bzw. das Aktualisieren sehr klein im Vergleich zum Aufwand für die manuelle Handhabung.

Etwas schwieriger könnte es schon sein, das Literaturverzeichnis automatisch zu verwalten (siehe auch Kapitel [3.3.4.2](#page-23-0) [Literatursammlung\)](#page-23-0), und zwar wegen der vielen Sonderfälle.

Ein Abbildungsverzeichnis lässt sich zwar einfach erzeugen. Dem Autor dieses Textes erschließt sich der Sinn eines Abbildungsverzeichnisses oder Tabellenverzeichnisse leider nicht. Einzig die Möglichkeit, bei Übernahme sehr vieler fremder Bilder die Quellenangaben übersichtlicher zu gestalten, wird von ihm als sinnvoll angesehen. Erzeugt man dieses Abbildungsverzeichnis jedoch automatisiert, so wird es fast unausweichlich sein, diese Quellenangaben doppelt in der jeweiligen Bildunterschrift (bzw. Bildüberschrift) und im Abbildungsverzeichnis zu verwenden. Da im aktuellen Merkblatt der Fakultät EMI ein Abbildungsverzeichnis NICHT vorgeschrieben ist, soll ein schreibender Absolvent diese Frage am besten mit den jeweiligen Prüfern klären.

Ähnliches gilt für ein Formel- oder Tabellenverzeichnis.

#### <span id="page-15-0"></span> **2.2.6 Weitere Feldfunktionen**

Über "Einfügen/Feldbefehl/Weitere Felder" lassen sich viele weitere automatische Textfelder einfügen. Beispielsweise kann es nützlich sein, die jeweilige Kapitelüberschrift auf der Kopf- oder der Fußzeile des Dokuments erscheinen zu lassen. Die notwendigen Feldbefehle stehen im erscheinenden Auswahlmenü unter der Kategorie "Dokument".

<span id="page-16-2"></span>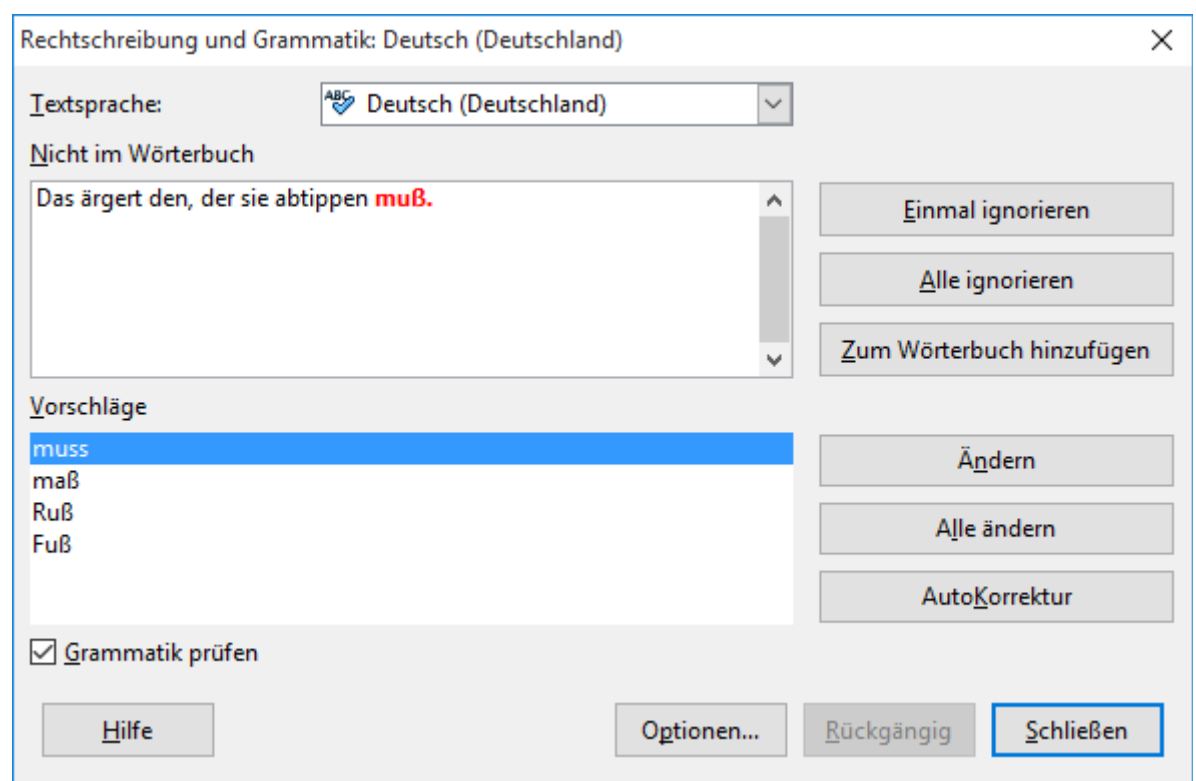

# **2.2.7 Automatische Rechtschreibkorrektur**

<span id="page-16-3"></span>Daran sollte man sich gewöhnen, und zwar schon vor bzw. spätestens beim Schreiben! Manche Fachwörter wird die automatische Korrektur nicht kennen. Die sollte man dann wenn man sie nur wenig braucht, im Text als richtig markieren. Häufiger benutzte Wörter dagegen gehören eigentlich ins Wörterbuch. Zumindest früher konnten eigene Wörterbücher aber nicht zwischen mehreren Sprachen unterscheiden. In LibreOffice wird die automatische Überprüfung von "Rechtschreibung und Grammatik" über Extra/ Rechtschreibung und Grammatik oder die Funktionstaste F7 aufgerufen.

#### <span id="page-16-1"></span> **2.2.8 Spracheinstellung für Rechtschreibung und Grammatik**

Sofern die verwendete Sprache nicht automatisch richtig erkannt wird, sollte man die Sprache des Textes manuell festlegen, um unnötige eigene Wörterbucheinträge zu vermeiden. Der Autor diese Textes ist ein scharfer Kritiker der meisten Änderungen durch die Rechtschreibreform, hat sich aber aus praktischen Gründen für das Schreiben dieses Mustertextes dazu entschieden, die offizielle Rechtschreibung zu verwenden: Im aktuellen LibreOffice gibt es nur diese (zumindest in vorinstallierter Form).

## <span id="page-16-0"></span> **2.3 Formelle Strukturierung einer Abschlussarbeit**

Die formelle Struktur der Arbeit richtet sich nach der jeweils aktuellen Vorgabe der Fakultät EMI [\[13\]](#page-39-2)[\[14\],](#page-39-3) bzw. der Fakultät, bei der Sie jeweils studieren. Die letzte Bestimmung, die der Autor dieses Textes gesehen hat, sieht so aus: Die Dokumentation der Masterarbeit bzw. Bachelorarbeit muss nach folgendem Schema aufgebaut sein:

2 Vorbereitung - 18 -

Format: DIN A 4, broschiert Arbeiten in Schnellheftern, in Ordnern und in anderer Form werden nicht angenommen. Außentitel: Die Titelseite muss enthalten:

Ostbayerische Technische Hochschule Amberg – Weiden

Fakultät Elektrotechnik, Medien und Informatik

–-- Leerzeile ----

Studiengang und Studienschwerpunkt

–-- Leerzeile ----

Masterarbeit bzw. Bachelorarbeit

von

Vorname, N a c h n a m e ( gesperrt ) <== Empfehlung: hier kein Komma machen!

–-Leerzeile ---

Titel

Leerzeile

Auch für den Innentitel (leicht davon abweichend) gibt es Hinweise zumindest im Merkblatt der Fakultät, der auch weitere wichtige formelle Hinweise zum Aufbau der Abschlussarbeit gibt.

### <span id="page-17-0"></span> **2.4 Buchbindungen**

Im Bild [5 \(Bindungsvarianten\)](#page-18-3) sind zwei Varianten von Klammerbindungen zu sehen: Unten liegend eine Klammerbindung, bei der vorne und hinten jeweils strukturierte, aber bedruckbare Pappdeckel (ca. 200g/m²) verwendet werden. Auf das Titelblatt wird dann die Titelinformation nach Formblatt direkt kopiert. Die zweite Variante hat das Titelblatt als normales, bedrucktes Blatt, welches von einer davor gehefteten Folie geschützt wird. WICHTIG: Achten Sie darauf, dass von außen der Text der 1.Seite zu lesen ist! Zeitbedarf und Kosten Auch wichtig: Bitte rechnen Sie für das Binden (ggf. für das externe Ausdrucken/Kopieren) Zeit und ggf. Kosten ein! Einer der OTH in Amberg nächsten Copy-Shop nimmt "Diplomarbeitsbindungen" als Leimbindungen am Tag zuvor bis 15 Uhr an, lässt das Ganze über Nacht aushärten und lässt das Ganze dann ab 12:00 abholen (etwa 7:50 Euro/Exemplar). Schneller (ca. 1h) gehen sogenannte Klammerbindungen (allerdings nur bis ca. 50Seiten). Wenn Sie von auswärts kommen, könnte man vielleicht auch fragen, ob der von Ihnen bevorzugte Copy-Shop auch Ausdrucke per Email annimmt.

Natürlich macht die Aufteilung in Innen- und Außentitel nur Sinn, wenn man implizit voraussetzt, dass man im Copy-Shop z.B. diesen Außentitel auf dem äußeren Pappdeckblatt kopieren lässt. Alternativ kann man auch eine feste, durchsichtige Schutzfolie statt eines bedruckten Pappdeckblatt verwenden (siehe Bild [5\)](#page-18-3). Das vorgeschriebene Titelblatt muss also entweder durch Aufdruck auf den Deckel oder durch Verwendung einer Schutzfolie ohne Aufschlagen sichtbar sein!

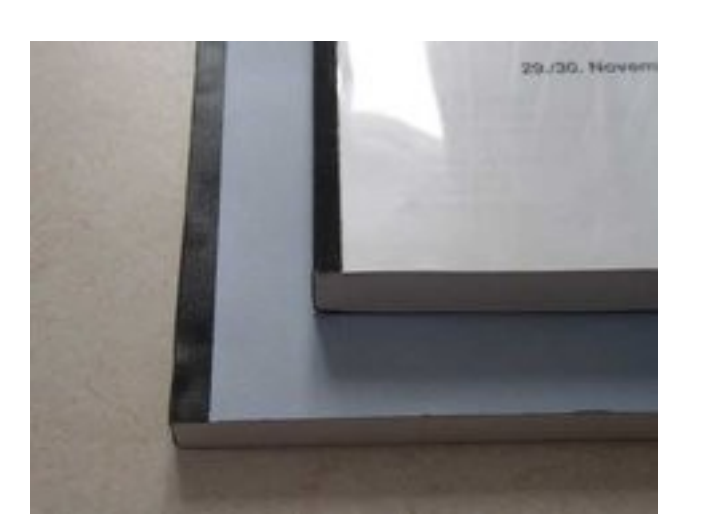

<span id="page-18-3"></span>Apropos Binden: Sinn des Bindens ist es, die Arbeit in eine endgültige Form zu überführen! Das bedeutet nach meinem Verständnis, dass z.B. eine Spiralbindung etc. nicht erlaubt ist, da dabei später Seiten ausgetauscht werden können. Mein spezieller Tipp dabei: Nicht nur Sie machen Fehler... Also: 2 Exemplare müssen Sie abgegeben, eines werden Sie sicher selber haben wollen. Lassen Sie gleich drei Exemplare kopieren und binden. Wenn dann eines beschädigt wird oder z.B. mal eine Seite durch einen Kopiererstau zu viel oder zu wenig vorhanden ist, habe Sie immer noch eines in Reserve!

# <span id="page-18-2"></span> **2.5 Typische inhaltliche Struktur einer wissenschaftlichen Arbeit**

Den formellen Aufbau entnehme man wie gesagt bitte den Formblättern der Fakultät. Inhaltlich sieht die Strukturierung einer Abschlussarbeit meist so aus, wobei folgendes nur den groben Rahmen erläutern kann:

#### <span id="page-18-1"></span> **2.5.1 Einleitung**

Hier erklärt man kurz auf 1 bis 2 Seiten die Motivation und den Titel der Arbeit, sowie die Struktur der Arbeit. Es empfiehlt sich außerdem, gleich am Anfang entweder im Einleitungskapitel oder den Grundlagen auf allgemeine bekanntes Grundwissen durch Hinweis auf zitierfähige Lehrbücher oder ähnliches mit entsprechenden Quellenangaben zu verweisen. Sofern es nicht zum Kern der Aufgabe gehört, sollten die Erklärung geschichtlicher Zusammenhänge auf das zum Verständnis des weiteren Textes unbedingt Notwendige beschränkt werden.

#### <span id="page-18-0"></span> **2.5.2 Grundlagen**

Hier erklärt man in einem oder mehreren Kapitel kurz die Grundlagen zu den eigenen Arbeiten, wobei man sich immer vor Augen halten muss, wozu man das dem Leser erklärt: Es geht darum, die wichtigsten Grundlagen so zusammenzufassen, dass ein durchschnittlicher Studierender kurz vor Abschluss des Studiums, oder auch akademisch

vorgebildeter Leser einer potentiellen Zielgruppe die restlichen Ausführungen verstehen kann.

#### <span id="page-19-5"></span> **2.5.3 Aufgabenstellung**

Wenn es wirklich erst nach dem Erklären der Grundlagen verständlich ist, könnte man in einem Kapitel oder einem die Grundlagen abschließenden Unterkapitel die Ziele der Arbeit erläutern.

#### <span id="page-19-4"></span> **2.5.4 Durchführung**

Was nie fehlen sollte, ist mindestens ein Kapitel, in dem die wichtigsten EIGENEN Arbeitsschritte von der Planung bis zum Ergebnis dargestellt werden.

#### <span id="page-19-3"></span> **2.5.5 Ergebnisse**

Normalerweise hat jede wissenschaftliche Arbeit ein Kapitel Ergebnisse. Wie der Name schon sagt, werden hier die nachprüfbaren Ergebnisse der Arbeit beschrieben. Bevorzugt sind natürlich eindeutig nachprüfbare numerische Ergebnisse. Aber auch derjenige, der z.B. Geräte entwickelt, sollte hier angeben, wie viel von seinem Gerät nun schon komplett fertig ist, wie viel getestet wurde, ob die gewünschte Kompatibilität erreicht wurde, was vielleicht an überraschenden sonstigen Ergebnisse beim ersten Einsatz des Gerätes erreicht wurde, etc. Natürlich sollte man positiv formulieren... Also nicht "Nur 90% der Funktionen wurden getestet, weil ich keine Zeit mehr hatte.", sondern z.B.: "Mit einer Testabdeckung von 90% wurden alle wichtigen Test erfolgreich durchgeführt".

#### <span id="page-19-2"></span> **2.5.6 Zusammenfassung und Ausblick (1..2Seiten)**

Jede Arbeit benötigt eine formelle Kurzzusammenfassung auf einem Formblatt der OTH. Dort wird jedoch nur die Aufgabe zusammengefasst. Jede Arbeit sollte am Schluss eine circa Zusammenfassung der Arbeit von etwa 1 bis 2 Seiten enthalten, die die wesentlichen Aspekte im Rückblick nochmals zusammenfasst. Die einfachste Art und Weise für die Erstellung ist, sich nochmals jedes Kapitel anzuschauen und in wenigen Sätzen die wesentlichen Erkenntnisse zusammenzufassen.

#### <span id="page-19-1"></span> **2.5.7 Quellenangaben**

Siehe dazu insbesondere das Kapitel [3.3.4.2](#page-23-0) [Literatursammlung.](#page-23-0)

#### <span id="page-19-0"></span> **2.5.8 ggf. Anhang**

Enthält Dinge, die auch separate genutzt werden können Datenträger (CD, DVD,…) Bei Abgabe von zusätzlichen Datenträger wie CDs, DVDs, etc., sollen eine gewisse Form eingehalten werden: Der Datenträger sollte als bzw. im Anhang erwähnt werden. Es sollte ein Inhaltsverzeichnis im Anhang aufgeführt sein. Sinnvoll ist auch das Aufdrucken eines Kurzinhaltsverzeichnisses. Der Datenträger sollte lesbar sein! Klingt zwar trivial, ist es aber nicht. Bitte überprüfen Sie auch am PC, ob sie ausschließlich zulässige Namen für Dateien und Ordner verwendet haben. Beliebte Fehler sind Schrägstriche oder Anführungszeichen im Dateinamen. Auch die Vergabe einer sinnvollen Datei-Extension sollte beachtet werden,

wenn eine Nutzung unter Windows nicht generell ausgeschlossen ist. Geben Sie das Geld aus und bedrucken Sie den Datenträger sauber! Aufklebe-Etiketten führen zumindest bei mir zu Abzügen: sie können sich ablösen oder durch Unwucht Datenträger und/oder Laufwerk zerstören. Beschriftungen mit Overheadfolien etc. sehen nicht nur unsauber aus, sie können langsam ins Medium eindringen und die Daten unlesbar machen! Besprechen Sie ggf. mindestens mit Ihrem Erstkorrektor, ob wiederbeschreibbare Medien (CD-RW, DVD-RW, DVD+RW, SD-Karten, USB-Sticks) überhaupt als akzeptabel angesehen werden, falls Sie darauf z.B. Programm-Anhänge etc. mit abgeben wollen. Wahrscheinlich sollte es formal eigentlich nicht so sein, trotzdem akzeptiere der Autor dieses Textes das in der Regel (zumindest, wenn der Rest der Arbeit sich an Formalien hält). Sorgen Sie für eine sinnvolle Befestigungsart im Anhang! Mögliche Formen sind z.B. dünne CD-Hüllen, eingeklebte Papier- oder Kunststoff-Hüllen. ABER: Das Medium sollte zerstörungsfrei herausgenommen werden können! Auch für SD-Karten gibt es bedruckbare Aufkleber und einklebbare Taschen (aber leider nicht in jedem Laden...=> ggf. rechtzeitig bestellen!) Fotoecken haben sich dagegen nicht bewährt! Auch das Befestigen von USB-Speichern mit Schlüsselanhängern an der Arbeit hat sich nicht bewährt. Sofern es sich um eine Sammlung handelt, sollten Sie versuchen, die Nutzung des Datenträgers so einfach wie möglich zu machen. Kommentieren Sie z.B. Programme und sonstige nicht unmittelbar selbsterklärende Dateien und Verzeichnisse in einer separaten Datei (Readme.txt, Readme.html,…) und geben Sie z.B. Autor, Aufgabe, Version, Software/Hardware-Voraussetzungen, Programmstatus (Freeware, Demo, etc. …) an. Auch ein sauberes HTML-Inhaltsverzeichnis, die Vergabe eines sinnvollen Datenträgernamens, sowie u.U. einer einfachen autorun.inf-Datei mit einer Icon-Datei sind für die praktischen Gebrauch hilfreich. Vermeiden Sie auch exotische Komprimierungsprogramme

# <span id="page-21-3"></span> **3 Zeitplanung**

Dem Autor dieses Leitfadens wurde bei seiner Diplomarbeit beigebracht: 1/3 Vorbereitung, 1/3 Durchführung der Arbeit, 1/3 Dokumentation, wobei die Übergänge fließend sind.

# <span id="page-21-2"></span> **3.1 Themenwahl**

#### <span id="page-21-1"></span> **3.1.1 Allgemeine Hinweise zur Themenwahl**

Zunächst ein paar grundsätzliche Hinweise, denn natürlich gibt es Aushänge: Aber eben nicht nur: Wenn Sie ein bestimmtes Themengebiet interessiert, fragen Sie Sich zunächst, wer da die interessantesten Themen anbieten könnte, und fragen Sie dann den Professor oder die Firma, was aktuell wirklich in Betracht kommt. Ausgehängte Themen sind meist schon überholt, ähnlich Themen aber meist immer noch dringend. Im Gespräch finden Sie mehr heraus! Fragen Sie dann Sich und andere Mitstudenten, wie der Ruf desjenigen ist, der die Arbeit anbietet, ob Sie miteinander zusammenarbeiten können, und wie eventuell die Noten sind, die bislang gegeben wurden. Fragen Sie auch, wie lange Abschlussarbeiten bislang wirklich gedauert haben! An der Fakultät EMI der OTH hält sich das wohl in aller Regel an die Vorgaben. Aus dem eigenen Studium an einer Universität sind dem Autor aber auch Fälle aus dem Bekanntenkreis bekannt, wo Kommilitonen schon mehr als 2 Jahre Vorarbeiten direkt und ausschließlich an Ihrer Diplomarbeit gearbeitet haben, bevor die offizielle Anmeldung, mit der die Fristen für die damals 6monatige Bearbeitungszeit zu laufen begannen, vom betreuenden Professor oder dem zuständigen Mitarbeiter überhaupt erst erwogen wurden! Fairerweise muss man dazu erwähnen, dass das manchmal dort der Einstieg in eine regulär bezahlte befristeten Anstellung (damals i.d.R.Vollzeit) als wissenschaftlicher Mitarbeiter zu Promotionszwecken war.

Ein weiterer Hinweis: Eigene Themenvorschläge sind zwar theoretisch möglich, aber wenn es nicht wirklich was Interessantes ist, dann hat dazu keiner Lust, sie zu betreuen! Und das ist nicht gut für Sie!

### <span id="page-21-0"></span> **3.1.2 Themen bei Prof. Dr.-Ing. Grüger**

Bitte fragen Sie bei Bedarf bei mir nach. Die Themen, die die Studierenden des Studiengangs "MT" von mir angeboten bekommen würden, werden sich insbesondere auf die anwendungstechnischen Aspekte der (Multi-)Medientechnik beziehen. Dazu gehören z.B. das Ausprobieren bestimmter, neuer Programme unter unseren Randbedingungen. das Erstellen von Leitfäden für bestimmte Aufgabenstellungen, aber auch die Entwicklung bestimmter Hilfsprogramme zur Organisation. Näheres siehe unter Forschung/Untersuchungen. Ähnliches gilt für MP (natürlich auf höherem Niveau). Auch Studierende der Studiengänge "EI" und "ST" bzw. "AI" werden bei mir geeignete Themen in großer Vielfalt speziell auf der Entwicklung von Soft- und Hardware angeboten bekommen (auch Aufgaben, wie in "MT" sind möglich, wobei sich die Schwerpunkte etwas verschieben). Aufgaben hätten wir genug, Sie müssen mir nur sagen, welches Gebiet Sie bevorzugen. Themen-Vorschläge sind möglich. Beachten Sie jedoch, dass sowohl bei MAs als auch bei BAs die Aufgabenstellung durch den jeweiligen Erstprüfer erfolgt. Es ist nicht möglich, nachträglich Arbeiten "anerkennen" zu lassen. Die Aufgabe wird meist so gestellt,

Prof.Dr.-Ing. Klaus Grüger: Mustervorlage Abschlußarbeit als optionaler Service für Studierende

dass der Kandidat während der Bearbeitungszeit die Fähigkeit zu systematischer, (anwendungs-)wissenschaftlicher Arbeiten zeigen kann und diese dann auch entsprechend in schriftlicher Form zu dokumentieren hat. In aller Regel sollte eine Aufgabe so gestellt werden, dass die Arbeit nicht nur ein Produkt (eine Schaltung, ein Video, etc.) erzeugt, sondern einen darüberhinausgehenden Wert für Dritte hat, z.B. also eine verallgemeinerbare Aufwandsabschätzung für zukünftige Projekte liefert. Dies sollte man bei Themenvorschlägen berücksichtigen. Bitte denken Sie dann auch an die Formulierung eines kurzen aber treffenden Titels für die Arbeit! Einige Großfirmen haben Sich angewöhnt, so zu tun, als gäben Sie Bachelor-, Diplom- und Masterarbeiten heraus. Das ist nicht so! Bestenfalls machen die einen Vertrag mit Ihnen, die Arbeit mitzubetreuen und Sie in irgendeiner Form zu entlohnen. Gleichzeitig meinen diese Firmen dann aber, komplett über die Arbeiten bestimmen zu können. Dazu abschließend noch folgende Hinweise:

- 1. Ohne hochschulöffentlichen Vortrag bzw. Poster-Präsentation geht bei mir gar nichts... (Notfalls kann man das auch bei der jeweiligen Firma machen). Das ist nicht nur im Interesse eines allgemeinen, wissenschaftlichen Austauschs, sondern auch im Interesse des jeweils Erstellenden, schließlich sollte derjenige auch etwas Freigegebenes zur Vorstellung seiner Arbeit haben, falls eine Bewerbung bei der Konkurrenz angestrebt wird.
- 2. Unsere Hochschule bzw. Fakultät empfiehlt uns, als Prüfer keine separaten Geheimhaltungserklärungen mehr abzugeben, sondern verweist auf allgemeine Grundsätze des Beamtentum.

## <span id="page-22-3"></span> **3.2 Anmeldung**

Achten Sie darauf, dass sie zur Anmeldung beim Termin mit dem Erstkorrektor Ihrer Wahl alle Unterlagen zusammenhaben: Dazu gehören (in der Fakultät EMI) die Formblätter "Bestätigung der Erfüllung der Zulassungsvoraussetzungen zur Anmeldung der Bachelorarbeit" und ggf. "Anmeldung einer externen Bachelorarbeit" bzw. "Anmeldung einer externen Masterarbeit". Ein Formular für die Erfüllung der Zulassungsvoraussetzungen für Masterarbeiten existiert wegen anderer Randbedingungen nicht.

## <span id="page-22-2"></span> **3.3 Durchführung der Arbeit**

#### <span id="page-22-1"></span> **3.3.1 Panik**

Viele, die erstmals eine solch lange Arbeit schreiben, haben Panik. Etwa 50 Seiten werden wahrscheinlich erwartet. 5 (Bachelorarbeit in EMI) oder 6 Monate (Masterarbeit in EMI), denken die meisten, heißt dann, 10 Seiten pro Monat oder 2,5 pro Woche oder 0,5 pro Tag. Das ist aber falsch. Was soll man schon schreiben, wenn man sich einarbeitet?

#### <span id="page-22-0"></span> **3.3.2 Was man nicht tun sollte**

Während der Einarbeitungs- und Arbeitsphase also am besten keine, zumindest aber keine ausformulierten Texte schreiben. Das kostet nur unnötige Zeit, führt zu unnützen,

Prof.Dr.-Ing. Klaus Grüger: Mustervorlage Abschlußarbeit als optionaler Service für Studierende

3 Zeitplanung - 24 -

unausgereiften Texten und Formulierungen, und das Bereinigen dieser Stellen kostet dann später sogar noch Zeit durch Korrekturlesen und späteres Beseitigen durch erbarmungsloses Löschen!

#### <span id="page-23-3"></span> **3.3.3 Was man tun kann**

Irgendwann wird man eine Präsentation halten müssen. Man kann dafür Stichwörter aufschreiben und schon überlegen, wie man das zusammenstellt, damit man das Wichtigste in 20...30min erklären. Man sollte auch Vorträge anderer besuchen.

Wenn man möchte, kann man auch Überschriften für Powerpoint (oder Impress) auf einem oder maximal 2 DIN-A4-Blätter schreiben, die man 16fach unterteilt hat (also in A8 schauen, was auf eine Folie passt.

#### <span id="page-23-2"></span> **3.3.4 Was man unbedingt tun sollte**

#### <span id="page-23-1"></span> *3.3.4.1 Dokument vorbereiten*

Mit dem Ausformulieren sollte man also erst anfangen, wenn man einen Probevortrag fertig hat. Bis dahin sollte man aber das Textverarbeitungssystem beherrschen !!! Und dann das Grundgerüst samt Formatvorlagen fertig haben, und zwar einschließlich der jeweils aktuellen Formblätter in der richtigen Reihenfolge.

#### <span id="page-23-0"></span> *3.3.4.2 Literatursammlung*

Und gerade in der Vorbereitungsphase wird man viel lesen. Falls möglich, kopiere man nicht nur den Text, sondern alles, was man zum Wiederfinden braucht. Bei Büchern also auch die Titelseite, das Impressum mit Erscheinungsjahr und Verlag, falls nötig auch die Bibliothekssignatur. Bei Internetzugriffen denken viele, es reicht URL und Abrufdatum anzugeben. Mitnichten! Das Abrufdatum interessiert keinen wirklich, weil es praktisch kaum weiterhilft. Versuchen Sie Autoren, vielleicht auch Herausgeber, Titel, Filmbezeichnungen, das Datum des Ursprungs, sowie alles, was sonst noch nützlich sein sollte aufzuschreiben. Nur wenn alles das nicht da ist, dann kann man mit dem zusätzlichen Hinweis, dass diese Daten auch im Original fehlen, auf das ersatzweise angegebene Abrufdatum verweisen. Bevor man später druckt und abgibt, sollte man unbedingt nochmals überprüfen, ob das noch alles stimmt.

Übrigens: Kopierte URLs sind manchmal unnötig lang! Das ärgert den, der sie abtippen muss. Und manchmal enthalten die angehängten Parameter auch vertrauliche Infos wie Passwörter oder Nutzer.

Beim Arbeiten mit Zeitschriften sollte man ähnlich verfahren. Dabei dann bitte neben Autoren- und Titelangabe nicht die Angabe der Zeitschrift selbst, des Jahrgangs, falls existent die Band-Nummer (Volume), sowie die vollständigen Seitenangaben d.h. mit Angabe der Anfangs- und der Endseite vergessen, also "S.7 bis 25". Nur bei Einzelseiten reicht eine Seitenangabe. Bei einer Doppelseite reicht die Form "Seite 7f" (also 7 + Folgeseite 8). Dagegen reicht es die Angabe "Seite 7ff" (Seite 7 und folgende) nicht aus, um Kopien bei einer Bibliothek ggf. kostenpflichtig zu bestellen. Die übrigen Angaben werden übrigens insbesondere auch benötigt, um bei gebundenen Zeitschriftendjahresbänden die richtigen Teile aus einem Bibliotheksmagazin zur Ansicht bestellen zu können.

Macht man Gespräche mit wichtigen Leuten, lohnt sich die Frage, ob man das mitdokumentieren darf (z.B. Audiomitschnitt). Den kann man dann u.U. als Quelle im Anhang abtippen (oder gar als Audiofile mitliefern). Abtippen und autorisieren lassen ist aber wegen der Korrekturmöglichkeit besser. Auch hierbei das Name, Ort und Datum nicht vergessen.

#### <span id="page-24-0"></span> *3.3.4.3 Literaturangaben*

Zu jeder Arbeit gehört abschließend ein Literaturverzeichnis, Quellenangaben, in seltenen Fällen auch Schrifttum genannt (Beispiele siehe nach dem letzten regulären Kapitel [4](#page-36-0) [Zusammenfassung und Ausblick \(1..2Seiten\),](#page-36-0) da der Autor dieser Zeilen ein Literaturverzeichnis ohne Kapitelnummerierung gewählt hat, ist es auch schwierig, einen automatisierten Link darauf zu setzen). Hier werden die für die Arbeit verwendeten Quellen aufgeführt. Es gibt auch eine DIN-Norm, die eigentlich alles regeln sollte. Tut sie aber praktisch nicht, da nahezu jede Institution und jeder Verlag eigene Richtlinien hat. Auch ist es von der verwendeten Sprache und vom Fachgebiet abhängig, wie zitiert wird. Ziel ist es eigentlich, die Quellen so aufzuführen, dass der Leser sie eindeutig z.B. in einer Bibliothek bestellen oder fotokopieren lassen kann. Nahezu immer wird aber durch die Art der Aufführung klar gemacht, um welchen Typ es sich handelt: Bücher Sammelwerk, Buchbeiträge, Festschriften Zeitschriftenaufsätze oder Loseblattsammlungen An dieser Aufzählung merkt man schon, dass einige Typen hier gar nicht aufgeführt sind: Unveröffentlichte wissenschaftliche Arbeiten, Internetseiten, Firmenprospekte, Datenblätter, Vorträge, … Einige dieser Quellen (z.B. Vorträge, Firmenprospekte) sollte man in guten Literaturverzeichnissen möglichst vermeiden, denn wie soll denn jemand so etwas in einer Bibliothek bestellen? In deutschen technischen Publikationen wird meist nicht mit Fußnoten, sondern mit Zahlen, die in eckigen Klammern eingefasst sind[1], nummeriert und referenziert. Bei den Namen wird heute im allgemeinen nur ein abgekürzter Vorname mit angegeben, akademische Titel oder ähnliches werden dagegen grundsätzlich nicht mit angegeben. Für die einzelnen Grundtypen wird dabei folgendes Format meist verwendet:

Die folgenden Beispielangaben stehen weder an der richtigen Stelle, noch sind sie automatisch nummeriert.

Bücher

- [6] Theissen, M.R.: Wissenschaftliches Arbeiten. Technik-Methoden-Form, 7., überarbeitete und aktualisierte Aufl., Verlag Franz Vahlen, München 1993.
- [7] Institut für Weltwirtschaft (Hrsg.): Richtlinien für die Niederschrift wissenschaftlicher Arbeiten am Textsystem PC Text 4, Kiel 1989.

Sammelwerk, Buchbeiträge, Festschriften

[8] Blaich, F.: Merkantilismus, Kameralismus, Physiokratie, in: Geschichte der Nationalökonomie, hrsg. von Otmar Issing, 2.Aufl., München 1988, S. 35-48. Zeitschriftenaufsätze

#### 3 Zeitplanung - 26 -

- [9] Deppe, J.: Die Technik des Gliederns wissenschaftlichen Arbeiten, in: WiSt 21(1992), S. 201-206. Loseblattsammlungen
- [10] Schaeberle, J./ Utech, H.(Hrsg.): Deutsches Steuerlexikon, Stand: August 1992, 3.Lief., München 1992.

Inzwischen haben neue Bücher auch eine eindeutige internationale Standardbuchnummer (ISBN). Deshalb sollte diese nach Möglichkeit auch mitangeben werden.

Beachten Sie auch: Die Unterschiede zwischen den Formen werden auch gemacht, damit der gebildete Leser erkennen kann, um was es sich dabei handelt, und zwar ohne dass zusätzlich Google zum Suchen danach verwendet wird (man denke auch an die Vertraulichkeit: Ist der Lesen zum Suchen mit Google gezwungen, gibt er unter Umständen vertrauliche Informationen über sein Anliegen preis!).

Noch ein Tipp: Die CIP-Einheitsaufnahme der Deutschen Bibliothek ist in deutschen Büchern war eine Zeitlang meist auf einer der ersten Seiten abgedruckt. Hieran kann man sich grob orientieren. Schon bei der Literatursuche kopiert man am besten diese Seite, auf der dann alles Wichtige zusammengefasst ist. Leider kommt diese nützliche Angabe der wichtigsten Information inzwischen wieder aus der Mode! Aber vielleicht versuchen Sie das Buch einfach mal in einem Online-Bibliothekskatalog zu finden und geben Sie die dort angegeben Informationen an. Die heute wichtigste Informationsquelle fehlt in dieser Aufstellung: Internetquellen. Man kann wohl von zukünftigen Absolventen verlangen, dass Sie dabei eine sinnvolle Form finden! Wichtig dabei ist, dass die Quelle so referenziert wird, dass nachvollziehbar ist, wie Autor, Titel, Erstellungsdatum und/oder Abrufdatum ist. Da viele Quellen genauso schnell aus dem Netz verschwinden wie sie gekommen sind, ist auch eine Kopie z.B. als PDF-Ausdruck sinnvoll, der mit der Arbeit zusammen abgegeben wird.

Schlecht:

<span id="page-25-1"></span>[11] [www.microsoft.de](file:///Downloads/www.microsoft.de)

zumindest besser:

<span id="page-25-0"></span>[12] Microsoft Deutschland: "Beheben von Problemen Media Player MIDI Sound" Artikel-ID : 84752, Geändert am : Freitag, 10. Oktober 2003, Version: 2.0, URL <http://support.microsoft.com/kb/84752/de>(siehe PDF-Kopie in Anhang C, Abrufdatum vom 31.10.2006)

Im Vergleich zur unvollständigen Referenz [\[11\]](#page-25-1) weiß man bei der letzten Variante [\[12\]](#page-25-0) dann wenigsten, wie das Dokument heißt, auch von welchem Stand es ist, wann es abrufbar war, etc. Stellt Microsoft mal seine Seiten um, so kann man wenigstens noch suchen. Da aktuelle PDF-Viewer und Textverarbeitungsverarbeitungsprogramme mit eingebetteten Links arbeiten können, sollte man dabei auch vollständig absolute URL-Angaben einschließlich vorangestelltem http:// bzw. https:// verwenden.

Man beachten auch, dass nicht alle Quellen von allen akzeptiert werden, z.B. Wikipedia-Seiten. Aber auch dabei gilt: Geben Sie den Nickname des Autors und die Version des Artikels an. Eine weitere Frage ist, welche Reihenfolge wählt man für die einzelnen Quellenangaben? Normalerweise gibt an in Aufsätzen die Literatur in der Reihenfolge an,

#### 3 Zeitplanung - 27 -

in der man im Text erstmals darauf referenziert (natürlich kann man mehrfach auf das gleiche Werk referenzieren, aber im Literaturverzeichnis ordnet man nach dem 1. Auftreten). Andere bevorzugen (aus historischen Gründen) eine alphabetische Anordnung (wenn man den Autor im Text namentlich erwähnt, kann man den Autor im Literaturverzeichnis einfach finden), oder z.B. bei Lehrbüchern eine systematische Anordnung.

Im Programm LibreOffice ist auch eine Literaturdatenbank integriert. Ob man so etwas nutzen möchte, ist wohl Geschmackssache. Richtig eingesetzt, kann es viel Arbeit einsparen. Unter "Einfügen/Verzeichnisse/Literaturverzeichniseintrag" kann man im Text eine Referenz und ggf. neue Einträge erzeugen. Das Verzeichnis der verwendeten Literatur lässt sich mit "Einfügen/Verzeichnisse/Verzeichnisse" einfügen.

Etwas problematisch ist, dass nur referenzierte Literatur aufgeführt wird. Noch problematisch ist, dass man die Form der Einträge sich vorab passend genau überlegen und konfigurieren muss, wobei der Automatismus singuläre Besonderheiten schwer abbilden kann.

In diesem Dokument wurden daher Literatureinträge manuell als mit [] nummerierte Absätze in freier Inhaltsdarstellung erzeugt, auf die dann aber im Text mit automatisierten Querverweisen referenziert wird.

#### <span id="page-26-1"></span> **3.3.5 Backup-Erstellung**

Auf die Frage, wie häufig soll man Backups machen, gibt es nur eine Antwort: So oft wie möglich! Der Autor dieses Textes würde mindestens empfehlen: a) alle zwei Stunden auf mehr als 3 Medien im Wechsel. + b) jeden Tag auf zusätzlich mehr als 3 Medien im Wechsel + c) jede Woche und am Ende der Arbeit jeden Tag auf einem Medium, das Sie archivieren. Warum das: a) schützt Sie von Abstürzen, b) erlaubt Ihnen, auch z.B. bei Virenbefall eventuell relativ neu aufzusetzen. c) auf alte Entwürfe, die Sie vielleicht versehentlich gelöscht haben, doch nochmal zuzugreifen.

### <span id="page-26-0"></span> **3.4 Vortrag**

Viele Studierende empfinden das Ausarbeiten eines Vortrag über Ihre Abschlussarbeit als lästige Zeitverschwendung. Das Gegenteil ist jedoch der Fall. Am besten, Sie machen Ihren Vortrag ungefähr am Ende der Arbeitsphase, d.h. noch vor der schriftlichen Ausarbeitung! Sie meinen, Sie könnten, wenn Sie erst einmal die schriftliche Ausarbeitung haben, Bilder und Konzept übernehmen? Nein, nein, nein!!! Umgekehrt geht das aber! Wenn man beim Vortrag und bei der Vortragsvorbereitung geeignetes Feedback bekommt, macht eine Arbeit mit Vortrag weniger Arbeit als eine Arbeit ohne Vortrag! Wichtig: Das Halten oder mindestens das Erstellen eines Vortragskonzepts zwingt Sie, einen roten Faden zu entwickeln. Damit sparen Sie Sich anschließend extrem viel Mühe beim sonst mehrfach notwendigen Umstellen von Gliederung und Text!

Nutzen Sie außerdem das wertvolle Feedback des Vortrags! Wenn Ihnen jemand nach 2/3 der Arbeitszeit in der Diskussion vorwirft, Ihr Ansatz oder Ihr Ergebnis sei nicht sinnvoll, sagen Sie, Sie werden diesen interessanten Hinweis aufnehmen. Versuchen Sie dann bei der Dokumentation, Ihr Ergebnis entweder nachvollziehbarer und besser darzustellen,

oder aber stellen Sie es schlimmstenfalls dort so da, dass nur durch die erfolgreich ausgeschlossenen Ansätze (vermeiden Sie das Wort Misserfolge) in Ihrer Arbeit andere zukünftig bessere Ergebnisse erzielen können.

Schlimm ist es dagegen, wenn die Fehler in einer Abschlussarbeit erst nach der Abgabe auffallen. Es wird daher dringend dazu geraten, den Vortrag vor Beginn des Schreibens der Dokumentationsinhalte zu erstellen. Falls Bewerbungsgespräche kurzfristig anfallen, sind Sie dann auch perfekt auf Fragen bezüglich Ihrer Abschlussarbeit(en) vorbereitet.

## <span id="page-27-2"></span> **3.5 Dokumentationsphase**

#### <span id="page-27-1"></span> **3.5.1 Rechtschreibung**

Ein Ingenieur verbringt 50% seiner Arbeitszeit mit produktiver Arbeit und 50% mit Schreiben von Texten (meist in amerikanischem Englisch). Die restlichen 30% verbringt er mit irgendwelchen unerwarteten Herausforderungen (=Problemen). Daraus folgt: Wenn man Texte abliefert, deren Rechtschreibung nicht weitgehend einwandfrei ist, ist man auch kein guter Ingenieur! Also muss sich zwangsläufig auch eine Häufung von Fehlern in der Arbeitsnote bemerkbar machen. (wenn Sie aus dem Ausland kommen, wird man da zwar etwas großzügiger sein, aber suchen Sie trotzdem jemanden, der für Sie Korrektur liest!). Ein früherer Kollege des Autors dieses Textes, der wirklich gut Englisch spricht, hat einen Konferenzbeitrag von einem Reviewer abgelehnt bekommen, weil das Englisch nicht gut genug gewesen ist! So ist das. Leider!

#### <span id="page-27-0"></span> *3.5.1.1 Alte oder "neue" Rechtschreibung ?*

Gebildete Leute konnten bis vor einigen Jahren noch Texte weitgehend fehlerfrei in deutscher Rechtschreibung mit deutscher Grammatik und mit korrekten Satzzeichen einsetzen. Inzwischen haben einige Neunmalkluge gemeint, sie müssten die Rechtschreibung vereinfachen (Der Autor dieses Textes weiß persönlich immer noch nicht sicher, ob das jetzt ein Aprilscherz, eine Arbeitsbeschaffungsmaßnahme für Germanisten im Lehramtsstudium, oder eine Maßnahme irgendwelcher ausländischer Geheimdienste war). Selbst der frühere, damals bayerische Kultusminister hat inzwischen in mindestens einem neueren Interview zugegeben, dass es ein Fehler war [\[21\],](#page-39-4) wenn gleich er es nicht so drastisch formuliert hat wie Theodor Ickler [4]

Inzwischen darf man manches (leider nicht alles) sowohl in neuer Rechtschreibung als auch wieder normal schreiben. Hoffentlich wird also niemand ab Realschulabschluss "Spagetti" (sprich: "Spaschetti") schreiben, da das zusätzliche "h" im Italienischen "Spaghetti" die Aussprache als "sch" verhindert. Die Werbung hat jedenfalls noch nicht umgestellt. Aus gutem Grund! Oder finden Sie einen eigenen Kompromiss. Nur: bitte schreiben Sie Wörter nicht mal z.B. als dass oder daß. Und wenn Sie "nur" eine alten Duden haben und eine alte automatische Rechtschreibkorrektur, dann bleiben Sie in jedem Fall bei der alten Rechtschreibung! Sonst sehen sie die wirklichen Fehler überhaupt nicht mehr im den Fehlermarkierungen! Oder fragen Sie nach, ob Sie die Arbeit "in English" abgeben können. Für einige ist das inzwischen einfacher! P.S.: Haben Sie die Fehler in diesem Text bemerkt? P.S.: Nur bei Englischen gibt es das gleiche Problem: BE

oder AE. da rate ich als Techniker dringend zum AE. Oder können Sie auf Anhieb eine Erfindung seit der Dampfmaschine nennen, die aus UK kam? und nochmals:

Versuchen Sie möglichst früh und mehrfach, Fehler durch die automatische Rechtschreibkorrektor zu entdecken. Wörter, die Sie mehrfach einsetzen, sollten dabei nicht ignoriert, sondern in korrekter Form ins Korrektur-Wörterbuch übernommen werden.

#### <span id="page-28-1"></span> *3.5.1.2 Rechtschreibung bei englischen Begriffen und Eigenschaftswörtern*

Wie schreibt man Wörter: Hauptwörter immer groß und Eigenschaftswörter und Verben immer klein: also z.B.: Das Email-Programm "main" ist error-anfällig. Wenn es denn unbedingt sein muss, deutsche und englische Begriffe zu mischen (und es muss häufig sein), dann kann man auch noch Anführungsstriche setzen, bei zusammengesetzten Wörtern sollte man das Wort mit Bindestrichen zwischen dem englischen und deutschen Wortteil unterteilen, aber nicht separat schreiben. Schwieriger wird es bei englischen Wörteransammlungen. Eigentlich müsste man alle Wörter großschreiben und mit Bindestrich verbinden. Das machen aber die wenigsten. Nur bitte: schreiben Sie ein Wort immer nur auf eine Art!

#### <span id="page-28-0"></span> **3.5.2 Satzbau und Stil**

Alle Empfehlungen für technische Redakteure lauten: Extrem lange Sätze vermeiden. Und stellen Sie Sätze so um, dass Sie einzelne Wörter nicht durch Komma abtrennen müssen! Also: "Man kann den Transistor, der ungünstig platziert ist, sehen." wird zu: "Man kann den Transistor sehen, der ungünstig platziert ist." Achten Sie aber darauf, dass die Bezüge noch stimmen! Ich ? Vermeiden Sie Sätze wie: "Ich habe in dieser Arbeit beschrieben...". Stattdessen verwenden Sie "Diese Arbeit beschreibt...". Zu guter Letzt nochmal: Bitte stellen Sie Sich ernsthaft die Frage, ob Sie wirklich "Ihre" Textverarbeitung kennen. Damit meine ich u.a.: Wissen Sie, wie man Formatvorlagen gestaltet? Wissen Sie, wie man Absätze einrückt, Absatzabstände einstellt, sowie die Trennung in Absätzen und Tabellen so beeinflusst, dass beim Verschieben keine "Hurenkinder" und "Schusterjungen" entstehen? (Sie brauchen diese Fachausdrücke nicht zu kennen, aber Sie sollten wissen, wie man einzelne Zeilen eines Absatzes auf der folgenden bzw. vorangehenden Seite verhindert, sowie Überschriften, bei denen der dazugehörige Absatz erst auf der nächsten Seite folgt. Wissen Sie, wie man die Trennung automatisch einstellt? Wissen Sie, wie man (ergänzend) eine automatische Rechtschreibprüfung durchführt? Wissen Sie, wie man automatisch nummeriert? Wissen Sie, wie man automatische Referenzen auf automatisch nummerierte Nummern erzeugt und aktualisiert? Wissen Sie, wie man Bilder am besten importiert Wissen Sie, wie man automatisch ein Inhaltsverzeichnis erstellt? Leider kann ich Ihnen nicht auf alle Fragen eine Antwort geben. Ich weiß nur: Es geht meist (auch in Word). Aber die meisten Leute, die von sich behaupten, sie könnten mit z.B. Word umgehen, wissen leider auf die meisten dieser Fragen keine Antwort. Sie sagen, warum auch, bislang hat mir das doch auch so gereicht. Von mir aus, aber fragen Sie mich dann anschließend nicht, warum Ihre Note schlechter ausfällt, wenn plötzlich Bezüge nicht mehr stimmen. Oder beschweren Sie sich nicht, wenn Sie nach dem Binden der Arbeit feststellen, dass Sie noch einmal alles ausdrucken müssen, weil Sie die Fehler jetzt auch bemerkt haben!

## <span id="page-29-0"></span> **3.6 Ausdruck**

Haben Sie einen geeigneten Drucker? Als der Autor dieses Textes seine Diplomarbeit geschrieben hatte, dauerte das Ausdrucken alleine ca. 12h. Bei einigen Druckern speziell bei Tintenstrahldruckern dauert das heute auch noch ähnlich lange! Haben Sie eigentlich genügend Druckerverbrauchsmaterial? Bitte fragen Sie Sich das speziell, wenn Sie ausdrucken wollen. Die Lebensdauer von Druckerpatronen ist begrenzt und am Wochenende oder nachts bekommen Sie die nicht im Laden!

Die Alternative ist die Erzeugung von PDFs mit anschließendem Druck in einem Copyshop (nur manchmal gehen auch andere Formate, ggf. sollten Sie die Kompatibilität aber vorab klären.

Bitte überlegen Sie vorab, ob ein Schwarz-Weiß-Ausdruck reicht, oder ob Sie Teile oder alles in Farbe gedruckt haben wollen.

Die tatsächlichen Kosten für Farbausdrucke hängen für den Betreiber stark vom Deckungsgrad ab. Da ein Copy-Shop-Betreiber meist einfach nach Seiten abrechnen möchte, muss er für den ungünstigen Fall kalkulieren, d.h. ggf. müssen Sie mit Preisen von 1€ und mehr pro Seiten rechnen!

# **3.7 Abgabe**

#### **3.7.1 Verfahren für pünktliche Abgabe**

In der Vorschriften der OTH ist zumindest für die Fakultät EMI aktuell (10/2015) keine Abgabe beim Prüfungsamt vorgeschrieben, was Vor- und Nachteile hat. Kandidaten anderer Fakultäten und Hochschulen sollten sich aber dringend mit den Vorschriften und Gepflogenheiten ihrer Fakultät vertraut machen, weil im Folgenden nur das empfehlenswerte Vorgehen in oben genannter Einrichtung (und selbst da nur für die Studiengänge MT und MP) beschrieben werden kann.

Formell ist zu beachten, dass alle Formblätter mit Ausnahme des Abgabeformulars an richtiger Stelle eingebunden, richtig ausgefüllt und ggf. unterschrieben sind. Das Abgabeformular ist offiziell 4fach vorzubereiten. Zwei dieser Exemplare werden für Prüfungsamt und Fakultät benötigt, je eines bekommen Professor und Kandidat (d.h. der Kandidat bekommt es bei persönlicher Abgabe unterschrieben als Quittung zurück). Manchmal wird das Original bei Abgabe aber auch einfach nur kopiert (Originale wäre im Zweifel aber beweissicherer!). Von der schriftlichen Ausarbeitung der Arbeit werden zwingend zwei Originale benötigt, bei externen Arbeiten wird u.U. auch diese Stelle ein Exemplar haben wollen, außerdem ist ein weiteres Exemplar als Reserve empfehlenswert, welches der Kandidat dann auch als eigenes Exemplar sinnvollerweise haben sollte.

In aller Regel werden Abgabeformular (4fach) und Arbeit (2fach) nach Anmeldung direkt persönlich beim Erstkorrektor abgegeben, was voraussetzt, dass sowohl Kandidat als auch Prüfer am Abgabedatum in der Hochschule anwesend sind und meist auch, dass das so und mit konkreter Uhrzeit mit dem Erstkorrektor abgesprochen ist. In Fällen, bei denen das nicht möglich ist, wird meist die Abgabe in Absprache (!) z.B. auf das Dekanatssekretariat delegiert. Da die Abgabeformalitäten für die Fakultät EMI nicht genau beschrieben sind, kann man auch versuchen, die Arbeit über das Prüfungsamt abzugeben oder über den Postweg zu schicken. Gerade bei letzten sind praktische Einschränkungen wie Öffnungszeiten etc. zu beachten!

Der Autor dieser Hinweise geht eigentlich davon aus, dass auch im Falle des Postversands eigentlich nicht der Poststempel oder die Einlieferung am Schalter (nachgewiesen über den Einlieferungsbeleg des Einschreibens mit Rückschein), sondern das Ankommen an der Hochschule das entscheidende Datum ist, was ein entscheidendes Problem für den Kandidaten ist, wenn die Sendung verloren geht.

In Fällen, bei denen ein Postversand unvermeidbar ist, spricht der Autor dieses Abschlussarbeitsmusters in der Regel mit dem Kandidaten ein zusätzliches (!) Backup-Verfahren ab, bei dem auch in solchen Fällen von ihm eine pünktliche Abgabe bescheinigt werden kann: Dazu wird von dem Kandidaten vorab je zwei zusätzliche unterschriebene Originale aller einzubindender bzw. mitzuliefernder Formblätter und spätestens am Abgabedatum eine elektronische Abgabe im PDF-A-Format gefordert, bei dem ein Ausdruck ohne inhaltliche oder formatierende Eingriffe möglich ist, sowie ggf. z.B. je ein Image-File für Anhangs-DVD mit Druckvorlage im passenden Format. Anspruch auf ein derartiges Entgegenkommen besteht aber definitiv nicht.

Bei Arbeiten, die z.B. an ausländischen Partnerhochschulen oder Institutionen, die offizielle Kontakte zu Hochschule haben, erstellt werden, wäre zu klären, ob auch dort abgegeben werden kann.

Da Gerichtspostkästen mitternachts geleert werden, gibt es das Gerücht, man könne darüber abgeben. Der Autor dieser Hinweise hält das für zumindest nicht empfehlenswert !!!

Solange niemand Anstoß an den bisherigen Verfahren nimmt, ist davon auszugehen, das es damit auch keine Probleme gibt. Ein allzu genaues Nachfragen bei anderen als dem jeweiligen Erstkorrektor oder im Dekanat könnte aber dazu führen, dass bestimmte Vorgehensweisen nicht mehr praktiziert werden können, so dass offizielle Anfragen bitte dringend vermieden werden sollten!

#### **3.7.2 Verlängerungsanträge**

Verlängerungsanträge sind nur in außergewöhnlichen Fällen (z.B. längerer schwerer Krankheit) möglich und müssen ggf. auch rechtzeitig gestellt werden. Bei eventuellen Verlängerungsanträgen sollte der Kandidat sich vorab vom Dekanat beraten lassen. Es sei auch darauf hingewiesen, dass auch der Erstbetreuer vom Kommissionsvorsitzenden zu einer Stellungnahme gebeten wird.

Anders als manche Studierende denken, ist es bei Verlängerungsanträgen definitiv nicht empfehlenswert, diese mit Versäumnisse im Zuständigkeitsbereich der Hochschule zu begründen! Aussichtsreicher sind persönliche Eingeständnisse!

Dazu ein erläuterndes Beispiel: "Die Arbeit konnte nicht begonnen werden, weil die Hochschule die Geräte nicht rechtzeitig bestellt hat." ist eine eher schwierige Strategie, während die Begründung "Die Arbeit konnte nicht begonnen werden, weil von mir vorab der notwendige Vorlauf bei Bestellungen aus Unkenntnis nicht berücksichtigt wurde" eher erfolgversprechend ist.

### <span id="page-31-4"></span> **3.8 Ergebnisse**

#### <span id="page-31-3"></span> **3.8.1 Positive Ergebnisse**

Manche Studierende nehmen Hinweise gerne an. Die Kombination eines gelungenen Themas, einer gelungenen Arbeit, einer gelungenen Präsentation und eventuell sogar einer Veröffentlichung außerhalb der Hochschule können sogar dazu führen, dass eine Arbeit oder ein Studienergebnis als preiswürdig erachtet wird. Neben hochschulintern durch Sponsoren vergebenen Preisen hat es mindestens ein Studierender auch schon geschafft, erfolgreich für einen externen Absolventen-Preis nominiert zu werden.[FKT-Preis]

#### <span id="page-31-2"></span> **3.8.2 Negative Ergebnisse**

Manche Arbeiten liefern nur enttäuschende, mittelmäßige Ergebnisse. Das an sich ist schon schade. Wirklich schade ist es aber, wenn das Ergebnis durch vermeidbare Fehler in der Dokumentation verschlechtert wird. Die folgenden wesentliche Hinweise gelten auch für die Bearbeitung von Projektarbeiten, auch wenn dabei der Umfang der Dokumentation typischerweise geringer sein wird und keine Bindung erwartet wird. Ganz wichtig… In den letzten Jahren habe ich diverse Bachelor-Arbeiten als Zweitkorrektor bekommen, denen man leider häufig ansieht, dass sie unter großem Zeitdruck abgegeben wurden. Zeitweise konnte man das durch die Studiengebühren erklären. Bestimmte Fehler lassen sich einfach vermeiden, führen aber zu einem sehr schlechten Eindruck und zu unnötigen Abschlägen bei der Bewertung. Hier die häufigsten Fehler:

#### <span id="page-31-1"></span> *3.8.2.1 Formalien wie fehlende Formblattseiten oder falsche Daten*

Bitte überprüfen Sie, ob Sie den richtigen Titel Ihrer Arbeit überall verwendet haben, den finden Sie im Formular "Ausgabe des Themas der Bachelorarbeit". Klären Sie auch die exakten Titelbezeichnungen und Namen der Prüfer. Anders als im normalen Zusammentreffen in einer akademischen Einrichtung sollten in akademischen Arbeiten die akademischen Titel aller Beteiligten korrekt angegeben sein, das gilt auch für den abgebenden Kandidaten, der z.B. bei einer Masterarbeit typischerweise einen Bachelor-Grad haben wird. Dagegen sind bei Literaturangaben (siehe Unterkapitel [3.3.4.3](#page-24-0) [Literaturangaben\)](#page-24-0) keine Titel üblich.

#### <span id="page-31-0"></span> *3.8.2.2 Titelblatt, CDs, etc.*

Bitte beachten Sie, dass außen auf der Arbeit das Titelblatt zu lesen ist. Entweder in dem auf den Außenkarton der Titel kopiert wird oder in dem eine Klarsichtfolie verwendet wird. Das Titelblatt ist nach Vorgabe aufzubauen. Die Angabe "Bachelorarbeit" reicht nicht. CDs sollten sauber beschriftet (am besten bedruckt!) sein und vernünftig eingeheftet sein. Fotoecken haben sich dabei als sehr unpraktisch erwiesen. (weitere Hinweise dazu siehe unten). USB-Speicher, zumindest, wenn er so dick ist, dass er nicht flach im gedruckten Exemplar eingelegt werden kann, eignet sich nicht.

#### <span id="page-32-4"></span> *3.8.2.3 Unvollständige Literaturangaben*

Literaturangaben dienen dazu, dass der Leser die Literaturstellen finden kann. Wenn bei einem Buch Angaben wie Verlag, ggf. die Auflage (wenn es nicht die erste ist), der richtige Autor, das Erscheinungsjahr, etc. fehlen, ist das Buch kaum noch zu identifizieren. Ich rate auch dazu, eine ISBN-Nummer anzugeben. Weitere Fehler treten auch bei Zeitschriftenbeiträgen etc. auf. Die Literaturstellen sind außerdem so zu nummerieren, dass sie vom Text aus wiederzufinden sind, d.h. wenn die Form [Gr2004] Grüger, K.: … usw. gewählt ist, müssen alle Einträge alphabetisch geordnet sein, bei der Variante [1] Grüger, K.: … sollte möglichst in der Reihenfolge des Auftretens sortiert werden. Zu Wikipedia-Links sei auf einen Newsletter-Artikel "Wikipedia korrekt zitieren" des Heise-Verlags verwiesen [\[20\].](#page-39-5) Hier wird insbesondere auf die genaue Angabe der Version eines Wikipedia-Eintrags Wert gelegt und auf die ISO-Norm 690-2 verwiesen, wo nach diesem Artikel eine "vollständige URL" bei Literaturangaben gefordert wird.

#### <span id="page-32-3"></span> *3.8.2.4 Falsche Literaturangaben*

Kandidaten sollten sich darauf einstellen, dass zumindest Literaturangaben mindestens stichpunktartig anschaut werden. Besonders ärgerlich sind Literaturangaben, die offensichtlich falsch sind, z.B. wenn in der Quelle ein anderer Autor angegeben ist (weil der Absolvent sich nicht die Mühe gemacht hat, das ordentlich zu recherchieren), was insbesondere bei www-Quellen häufig passiert, oder weil die Angabe des Erscheinungsdatums oder des Titels bei einer Suche im Bibliothekskatalog ins Leere führt, weil sich der Kandidat beim Erscheinungsdatum oder bei der Angabe der Auflage vertut oder das ganz vergisst. Probieren Sie bei Büchern und Zeitschriften mal selbst aus, ob sie z.B. bei http://gateway-bayern.bib-byb.de etwas finden!

#### <span id="page-32-2"></span> *3.8.2.5 Zitate/Textkopien/Bildkopien ohne Kennzeichnung*

Wenn das in der Endversion aufträte, würde die Arbeit mit 5 bewertet werden!!

#### <span id="page-32-1"></span> *3.8.2.6 Häufige Fehler in der Rechtschreibung*

Auf die Bedeutung einer automatischen Rechtschreibüberprüfung wurde ja auch schon hingewiesen. Außerdem sollte man sich Feedback auch zur Rechtschreibung, Grammatik und Stil einholen. Sich auf Fehler und Unschönheiten hinweisen zu lassen ist nach Meinung des Autors dieses Textes nicht, was im Widerspruch zu der bei der Abgabe mitzuliefernden Erklärung steht, dass man selbständig gearbeitet und alle Quellen angegeben hat.

#### <span id="page-32-0"></span> *3.8.2.7 Einfache Rechtschreibfehler*

Die automatische Rechtschreibkorrektur (siehe Seite [17,](#page-16-2) Kapitel [2.2.7](#page-16-2) [Automatische](#page-16-2) [Rechtschreibkorrektur\)](#page-16-2) kann nie alles finden. Teilweise gibt es Wörter (P.S.: Kennen Sie eigentlich den semantischen Unterschied zwischen "Wörter" und "Worte"?), die ähnlich

geschrieben werden,aber etwas anderes bedeuten. Klassiker für schwere Fehler sind dabei:

Standart (von Standarte=kleines Fähnchen) statt Standard

Masse (ähnlich Gewicht) verwechselt mit Maße (ähnlich Ausmaß)

Bayrisch statt Bayerisch (so schreibt sich alles, was sich vom Bundesland Bayern ableitet)

#### <span id="page-33-4"></span> *3.8.2.8 Zeichensetzung, insbesondere Kommasetzung*

Die "neuen" Rechtschreibregeln sind vielen immer noch unklar. Zu empfehlen ist insbesondere die Verwendung eines Kommas für erweiterte Infinitivsätze ("Er tat, das Objekt zu machen").

#### <span id="page-33-3"></span> *3.8.2.9 Groß- und Kleinschreibung*

Häufiger Fehler ist das Großschreiben von Eigenschaftswörtern, insbesondere zusammengesetzten Eigenschaftswörtern wie "computergeneriert", sowie das Kleinschreiben substantivierter Verben.

#### <span id="page-33-2"></span> *3.8.2.10 Trennfehler*

Sorgfältige Formatierung von manuell eingefügten bedingten Trennstrichen vermeidet viele Fehler. Automatisch falsch durchgeführte Trennungen unbekannter Wörter lassen sich wohl nur durch Korrekturlesen der Schlussfassung verhindern.

#### <span id="page-33-1"></span> *3.8.2.11 Formatierungsfehler*

Sorgen Sie dafür, dass die Arbeit ordentlich formatiert ist. Neben den Hinweise in den Hinweisen des Fachbereichs (Seitenanordnung, Titelseitenaufbau, etc.) gehört dazu auch, dass keine Hurenkinder und Schusterjungen auftreten (wenn Sie nicht wissen was das ist, lesen sie es nach). Auch Überschriften in der letzten Zeile einer Seite mit Text auf der nächsten sollten die verhindern! Wie sie Zeilenabstände und Absatzabstände einstellen, sollten sie ebenso wissen! Zu jedem Bild, zu jeder Tabelle etc. gehört eine Bildunter- oder überschritt. Und jedes dieser Elemente muss im Text an passender Stelle referenziert werden! Zum Inhaltsverzeichnis gehört auch ein Inhaltsverzeichnis des ggf. vorhandenen Anhangs und Seitennummern. Dies gilt speziell für die Studierenden im Studiengang MT!

#### <span id="page-33-0"></span> *3.8.2.12 Kapitelnummerierung*

In deutschen technischen Fachgebieten wie der Fakultät EMI ist eine durchgehende dezimale Kapiteleinteilung üblich! Bei Bachelor- und Masterarbeiten, vielleicht aber auch sonst, sollte man vermeiden, über die 4.Gliederungsebene hinauszugehen.

Nur Anhänge können separat z.B. mit A, A-1, B-1, etc. durchnummeriert werden. Auch die Seitennummerierung kann in der Form A-1 neu gestartet werden, was zudem den Vorteil hat, das diese Nummerierung nicht mehr vom Umfang des Haupttextes abhängig ist.

#### <span id="page-34-3"></span> **3.8.3 Beschreibung von Gesetzesübertretungen**

Erlangt man an Informationen auf illegalem Wege, ist es nicht empfehlenswert, das vollständig nachvollziehbar zu dokumentieren. Vielmehr sollte man sich überlegen, ob man auf derartige Materialien nicht komplett verzichtet, also z.B. Aufnahmen aus Drohnen unter Missachtung der gesetzlichen Vorgaben [5] wenigstens in einer der Arbeit beiliegenden Version durch Ersatzmaterial zu ersetzen.

#### <span id="page-34-2"></span> **3.8.4 Sonstige häufige Fehler**

Man könnte hier noch vieles aufführen,… damit sie nicht in Fallen tappen, treffen Sie sich am besten regelmäßig mit dem Erstkorrektor! In diesem Zusammenhang ist darauf hinzuweisen, dass die Nachsicht, die man bei den ersten Arbeiten in einem Studiengang sicher noch walten ließ, sicher bei den aktuellen Arbeiten nicht mehr in diesem Maße gewährt wird. Sorgen Sie also dafür, dass die Arbeit möglichst ohne Schreibfehler abgegeben wird. (einige wenige Schreib- und Kommafehler wird man vielleicht noch tolerieren, z.B. 5 auf 40Seiten…). Dies gilt speziell für die Studierenden im Studiengang MT!

#### <span id="page-34-1"></span> **3.8.5 Plagiate und Betrug, glücklicherweise seltene Fehler**

Je nach Fach bzw. Aufgabenstellung wird es einem Studierenden leicht oder schwer möglich sein, bewusst durch Plagiate oder gefälschte Ergebnisse zu betrügen. In einigen Fakultäten ist deshalb ein selbst urheberrechtlich bedenklicher, automatisierter Plagiatstest durch externe Dienstleister üblich, in anderen wird nur bei Verdacht ein Stichprobentest gemacht. Trotzdem wurden solche Fälle schon aufgedeckt.

Zumindest in der Grauzone und leider weit häufiger ist schlampiges Arbeiten, wenn in der Einleitung historische Bezüge erwähnt werden, aber dann die Quellenangaben "vergessen" oder aus Faulheit nicht dokumentiert werden. Zwar wird man, wenn ein Absolvent Ereignisse offensichtlich z.B. vor seinem Geburtstag ohne Quellenangabe erwähnt schwerlich Betrugsabsicht unterstellen können, es zeugt aber von schlampiger Arbeitsweise und kommt leider häufig vor. Wie schon in Kapitel [2.5.1](#page-18-1) [Einleitung e](#page-18-1)rwähnt, ist es bei allgemein bekannten Vorwissen empfehlenswert, z.B. auf ein Lehrbuch zu verweisen, um nicht alle Fakten einzeln belegen zu müssen.

Während offensichtlich schlampiges Arbeiten oder durch Faulheit oder mangelnde Fähigkeit hervorgerufene schlechte Ergebnisse "nur" durch schlechtere Noten sanktioniert werden, trifft die Konsequenz eines aufgedeckten Betrugs den Kandidaten bzw. Absolventen mit ganzer Härte: Die Arbeit wird mit nicht bestanden bewertet, auch ein bereits verliehener akademischer Grad kann bei Betrug wieder entzogen werden.

## <span id="page-34-0"></span> **3.9 Bewertung durch Erst- und Zweitkorrektor**

Beim Autor dieser Vorlage werden Arbeiten meist nach den 4 Kategorien Selbständigkeit, Qualität der Arbeit und Dokumentation,sowie Präsentation etwa gleich bewertet, und er möchte bewusst auch nicht verschweigen, dass die Form der Präsentation, ob gewollt oder nicht, fast immer einen starken Einfluss auf die Bewertung hat! Wenn Erst- und möglichst auch Zweitkorrektor bei einer guten Präsentation die Zusammenhänge und Intentionen der Arbeit verstanden haben, bzw. offene Fragen haben klären können, werden beide z.B. die Dokumentation besser finden! Optimal für die Studierenden läuft es, wenn weitere wichtige Personen bei der Präsentation teilnehmen und danach dem Prüfern positives Feedback geben. Grundsätzlich ist aber zu beachten, dass vom jeweiligen Professor eine Gesamtnote vergeben wird und dass das jeder anders macht. Auch können die Bewertungskriterien stark von der Art der Arbeit abhängig sein. Unter Freunden: Glauben Sie daran, dass Themen, die einem Prüfer aufgedrängt werden, genauso bewertet werden, genauso bewertet werden, wie solche, die ein gewünschtes, brauchbares Ergebnis liefern? Also, der Autor dieses Textes bemüht sich darum, ob es klappt, müssen Sie Absolventen fragen, deren Arbeit von ihm bewertet wurden. Ähnliches gilt aber auch für die Frage, was passiert, wenn ein Student eine hochwillkommene Arbeit annimmt und dann durch Faulheit oder Unfähigkeit (soll ja vorkommen…) nicht das gewünschte Ergebnis abliefert!

4 Zusammenfassung und Ausblick (1..2Seiten) - 37 -

# <span id="page-36-0"></span> **4 Zusammenfassung und Ausblick (1..2Seiten)**

Die Erfahrung aus den vergangenen Jahren, als bereits Vorläufer dieses Ratgebers in anderer Form existierten, zeigen jedoch leider, dass gerade das Kapitel "Fehler" zukünftig noch immer weiterausgebaut werden muss, da man leider gar nicht soviel schreiben kann, wie einige Leute auf schreckliche Ideen und Auslassungen kommen.

In diesem Dokument ist es gelungen, viele Hinweise und Beispiel zu geben. Dazu wurde auf den vorangehenden Seiten die Erkenntnisse aus mehreren Jahren gebündelt in Form eines Beispieldokuments.

Den inhaltlichen Teil von zukünftigen Abschlussarbeiten sowie weitere, den Anforderungen des jeweiligen Faches, bzw. der jeweiligen Fakultät müssen natürlich von den zukünftigen Absolventen für ihre Abschlussarbeit selbst vorgenommen werden.

Literaturverzeichnis automatisiert (Name änderbar) - 38 -

# **Literaturverzeichnis automatisiert (Name änderbar)**

- [1] Fakultät EMI: Unterlagensammlungen Bachelorarbeit, 2014, URL=www.oth-aw.de
- [2] Fakultät EMI: Unterlagensammlungen Bachelorarbeit, 2014, URL=www.oth-aw.de
- [3] The Document Foundation: Libre Office, 2015, URL=http://www.libreoffice.org
- [4] Theodor Ickler, Falsch ist richtig, Ein Leitfaden durch die Abgründe der Schlechtschreibreform. Droemer Knaur: Februar 2006. ISBN=3426273918
- [5] DFS Deutsche Flugsicherung GmbH: Modellflug-UAS-Infoblatt, 2015-05-26, URL=https://www.dfs.de/dfs\_homepage/de/Services/Luftsport%20& %20Freizeit/Flugmodelle/%20|%20%22Drohnen%22/flugmodell-UAS-Infoblatt.pdf

Anmerkungen:

- 1. Das obige Literaturverzeichnis wurde automatisiert erzeugt. Da der Autor dieser Vorlage das im folgenden verwendete manuell erzeugte Literaturverzeichnis als bessere Alternative bevorzugt, hier aber beide Varianten enthalten sind, tauchen die verwendeten Nummern doppelt auf und sind teilweise auch abweichend.
- 2. Ob man die Überschrift des Literaturverzeichnisses nummeriert oder nicht ist meist Geschmackssache
- 3. Aktualisierungen in der Datenbank werden u.U.nicht beim Aktualisieren des Literaturverzeichnisses übernommen.
- 4. Literatureinträge, die unter LibreOffice nicht in das Dokument, sondern in die zentrale Literaturdatenbank von LibreOffice eingetragen werden, sich u.U. nicht mehr änderbar, wenn die im Installationsverzeichnis von LibreOffice gespeicherten Daten von "biblio.dbf" etc. nicht auf dem jeweiligen Computer verfügbar sind.
- 5. Die Mischung oder Änderung von Literaturdatenbankquellen führt u.U. zu doppelten Nummern. Empfehlung: Mehrfach im Wechsel komplettes Dokument aktualisieren und Verzeichnis aktualisieren.
- 6. Die Anpassung von Überschrifttext und Einträgen erfolgt über das Kontextmenü "Verzeichnis bearbeiten" [\(Abbildung 6\)](#page-38-0), Formatierungseinstellungen sind über das jeweilige Kontextmenü "Absatzvorlage bearbeiten" ausführbar.

#### Literaturverzeichnis automatisiert (Name änderbar) - 39 -

<span id="page-38-0"></span>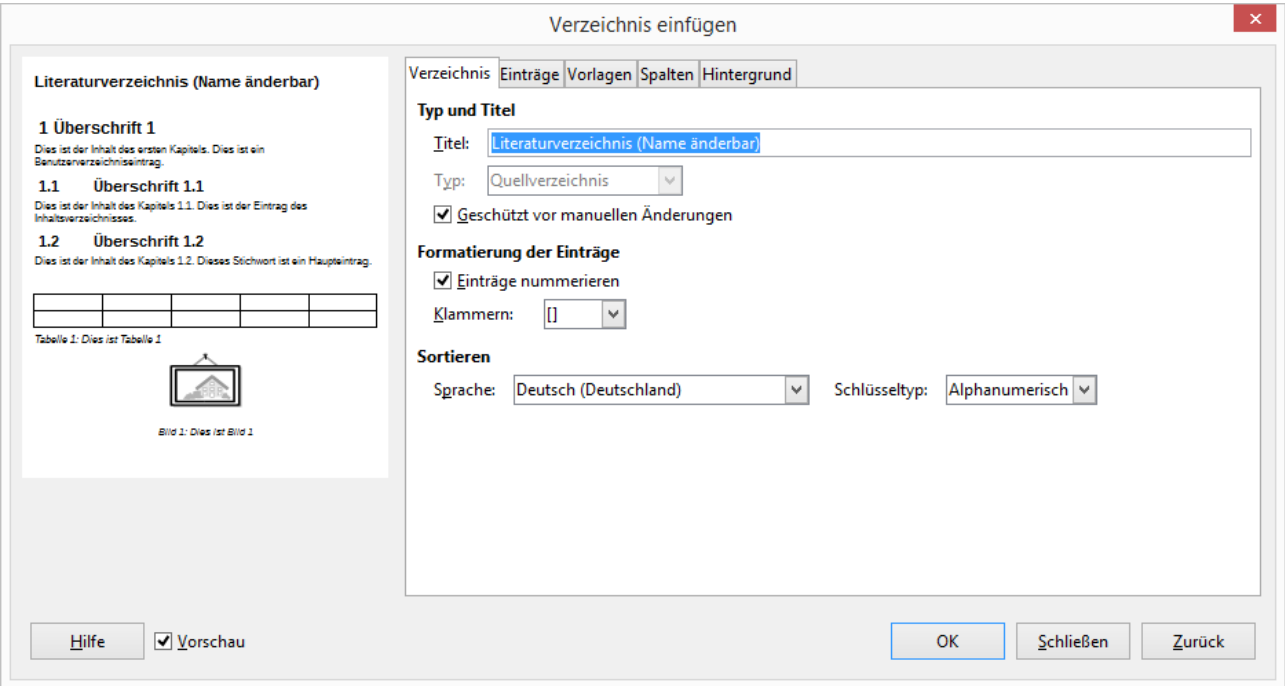

Literaturverzeichnis, alternativer manueller Ansatz - 40 -

# **Literaturverzeichnis, alternativer manueller Ansatz**

Im folgenden wird ein alternativer Ansatz ausprobiert, bei dem man einfach mit passend nummerierten Absätzen arbeitet und komplett auf die Literaturdatenbank verzichtet.

(Anmerkung: Wegen der im Text integrierten Musterbeispiele beginnt dieses Verzeichnis ausnahmsweise nicht mit der Nummer [1], um Verwirrungen durch doppelte Nummern zu vermeiden, beachten Sie jedoch, dass in diesem Musterfile ausnahmsweise trotzdem mehrere unterschiedliche Literaturverzeichnisse verwendet sind, was in einer Arbeit normalerweise nicht auftreten sollte!)

- <span id="page-39-2"></span>[13] Fakultät EMI: "EMI-Bachelorarbeit.zip", Unterlagensammlungen Bachelorarbeit als ZIP-Datei, 2014, URL [http://www.oth](http://www.oth-aw.de/fileadmin/user_upload/Studienservice/Studienablauf/Diplomarbeit_Bachelorarbeit_Masterarbeit/EMI-Bachelorarbeit.zip)[aw.de/fileadmin/user\\_upload/Studienservice/Studienablauf/Diplomarbeit\\_Bachelora](http://www.oth-aw.de/fileadmin/user_upload/Studienservice/Studienablauf/Diplomarbeit_Bachelorarbeit_Masterarbeit/EMI-Bachelorarbeit.zip) [rbeit\\_Masterarbeit/EMI-Bachelorarbeit.zip](http://www.oth-aw.de/fileadmin/user_upload/Studienservice/Studienablauf/Diplomarbeit_Bachelorarbeit_Masterarbeit/EMI-Bachelorarbeit.zip) (ohne Datum, abgerufen am 12.10.2015)
- <span id="page-39-3"></span>[14] Fakultät EMI: "EMI-Bachelorarbeit.zip", Unterlagensammlungen Masterarbeit als ZIP-Datei, 2014, URL [http://www.oth](http://www.oth-aw.de/fileadmin/user_upload/Studienservice/Studienablauf/Diplomarbeit_Bachelorarbeit_Masterarbeit/EMI-Masterarbeit.zip)[aw.de/fileadmin/user\\_upload/Studienservice/Studienablauf/Diplomarbeit\\_Bachelora](http://www.oth-aw.de/fileadmin/user_upload/Studienservice/Studienablauf/Diplomarbeit_Bachelorarbeit_Masterarbeit/EMI-Masterarbeit.zip) [rbeit\\_Masterarbeit/EMI-Masterarbeit.zip](http://www.oth-aw.de/fileadmin/user_upload/Studienservice/Studienablauf/Diplomarbeit_Bachelorarbeit_Masterarbeit/EMI-Masterarbeit.zip) (ohne Datum, abgerufen am 12,10.2015)
- <span id="page-39-0"></span>[15] Aßmuth, A: Dokumente für LaTeX-Nutzer. Webseite mit Download URL <http://www.oth-aw.de/assmuth/latex>(ohne Datum), Download-Link URL [http://www.oth-aw.de/fileadmin/user\\_upload/Professoren/Assmuth/vorlage](http://www.oth-aw.de/fileadmin/user_upload/Professoren/Assmuth/vorlage-emi_ba-ma.zip)[emi\\_ba-ma.zip](http://www.oth-aw.de/fileadmin/user_upload/Professoren/Assmuth/vorlage-emi_ba-ma.zip) (aktuellste Dateien vom 1.10.2015)
- [16] The Document Foundation: LibreOffice, 2015, URL[=http://www.libreoffice.org](http://www.libreoffice.org/)
- <span id="page-39-1"></span>[17] The Dokument Foundation: LibreOffice Help. Online bzw. Offline Hilfe, URL [http://help.libreoffice.org/swriter/.uno%3AHelpIndex?](http://help.libreoffice.org/swriter/.uno%3AHelpIndex?Language=de&System=WIN&Version=5.0) [Language=de&System=WIN&Version=5.0](http://help.libreoffice.org/swriter/.uno%3AHelpIndex?Language=de&System=WIN&Version=5.0)
- [18] Theodor Ickler: Falsch ist richtig, Ein Leitfaden durch die Abgründe der Schlechtschreibreform. Droemer Knaur: Februar 2006. ISBN 3426273918
- [19] DFS Deutsche Flugsicherung GmbH: Modellflug-UAS-Infoblatt. PDF-Dokument. 2015-05-26, URL [https://www.dfs.de/dfs\\_homepage/de/Services/Luftsport%20&](https://www.dfs.de/dfs_homepage/de/Services/Luftsport%20&%20Freizeit/Flugmodelle/%20) [%20Freizeit/Flugmodelle/%20|](https://www.dfs.de/dfs_homepage/de/Services/Luftsport%20&%20Freizeit/Flugmodelle/%20)%20%22Drohnen%22/flugmodell-UAS-Infoblatt.pdf
- <span id="page-39-5"></span>[20] Behme, H.: "Wikipedia korrekt zitieren", Online-News. Heise News, 17.09.2009 12:31, URL [http://www.heise.de/newsticker/meldung/Wikipedia-korrekt-zitieren-](http://www.heise.de/newsticker/meldung/Wikipedia-korrekt-zitieren-789044.html)[789044.html](http://www.heise.de/newsticker/meldung/Wikipedia-korrekt-zitieren-789044.html)
- <span id="page-39-4"></span>[21] Kerstan, T. (Zeit Online): "Neue Rechtschreibung – 'Das war überzogen'", Online-Artikel, Zeit-Online 1.August 2015 8:27 bzw. DIE ZEIT Nr. 31/2015, 30. Juli 2015 (Seitenangabe z.Zt. nicht verfügbar), URL [http://www.zeit.de/2015/31/neue](http://www.zeit.de/2015/31/neue-rechtschreibung-reform-deutschland)[rechtschreibung-reform-deutschland](http://www.zeit.de/2015/31/neue-rechtschreibung-reform-deutschland)

Normalerweise muss man aber höllisch aufpassen, dass die Nummern noch zu den Referenzen passen, zumindest in LibreOffice ist es aber möglich, auf die Nummer nummerierter Absätze zu verweisen (siehe [Abbildung 7\)](#page-40-0). Allerdings gibt es auch dabei Literaturverzeichnis, alternativer manueller Ansatz - 41 -

Probleme: Falls Absätze geändert werden, und das kann bei Literaturangaben ja schon mal vorkommen, können die Bezüge verloren gehen (Fehler: Referenz nicht gefunden).

<span id="page-40-0"></span>![](_page_40_Picture_21.jpeg)

Abbildungsverzeichnis (Name änderbar, in EMI-Vorgaben und Empfehlung Prof.Grüger nicht enthalten) - 42 -

# <span id="page-41-0"></span>**Abbildungsverzeichnis (Name änderbar, in EMI-Vorgaben und Empfehlung Prof.Grüger nicht enthalten)**

![](_page_41_Picture_81.jpeg)

<span id="page-41-1"></span>![](_page_41_Picture_82.jpeg)

# **Anhang**

# <span id="page-42-0"></span>**Anhang A: To-Do-List**

Folgende Dinge sind in diesem Dokument noch zu tun:

- 1. Automatisierte Anhang-Nummerierungen und abweichende Seitenzahlen
- 2. mit Kollegen abstimmen
- 3. Fehlerursache klären beim Umbruch von Bildern ([Abbildung 7\)](#page-40-0) die über Fußzeile reichen
- 4. ursprünglich auf Webseite verwendeter "ich"-Stil im Text entfernen.

# <span id="page-43-0"></span>**Anhang B: Zeitplanvorschlag**

![](_page_43_Picture_217.jpeg)

\*) Ob der Betreuer regelmäßigen Kontakt des Kandidaten wünscht, z.B. indem dieser Statusbericht an ihn oder eher ablehnt und deshalb negativ wertet, sollte individuell geklärt werden. Bei Arbeiten, bei denen ein losgelöstes Thema bearbeitet wird, ist ein regelmäßiger Kontakt eher verzichtbar, bei Arbeiten mit Team-Einbindung ist dagegen ein Abtauchen und Nichterreichbarkeit wahrscheinlich sehr schädlich (das ist dann im Allgemeinen NICHT mit selbständigem Arbeiten gemeint)

# <span id="page-44-0"></span>**Anhang C: Datenträger (praktischerweise ganz hinten!)**

Wenn man einen Datenträger hat, befestigt man am besten eine Datenträgerhülle auf der Innenseite des hinteren Pappkartons. Auf der bzw. den Seiten davor gehört ein Inhaltsverzeichnis mit einer Beschreibung der Daten. Papphüllen für CD/DVD/BD sind leicht zu bekommen, passende Hüllen für SD-Karten etwas schwieriger.

Achten Sie außerdem auf folgende Hinweise:

- 1. Der Datenträger und alle Dateinamen sollte auf den gebräuchlichen Betriebssystemen lesbar sein.
- 2. Der Datenträger sollte sauber beschriftet sein. CD/DVD/BD aus Sicherheitsgründen nicht bekleben.
- 3. Geben Sie ggf. auch eine Inhaltsbeschreibung und eine Angabe der Programme an, die zur Nutzung der Daten verwendet werden können.
- 4. Falls Sie eine Video-DVD abgeben sollten Sie auch über ein vernünftig gestaltetes Menü nachdenken. Denken Sie außerdem daran, dass bei Video-DVD und auch BD meist die Qualität im Video, aber auch Audio durch die eingesetzten Codecs gegenüber dem Ursprungsfile reduziert wird, d.h. i.d.R. sollten Sie parallel auch weitere Dateien für optimale Weiternutzung mitliefern!

Für die MT-Studierenden der OTH Amberg-Weiden noch der Hinweis, dass in Absprache u.U. geeignete DVDs gegen Kostenerstattung im Multimedialabor (Breunig/Haupt), im MLG-Labor (Baumgartner) und im Computergrafik-Labor (Chiu) bedruckt werden können.